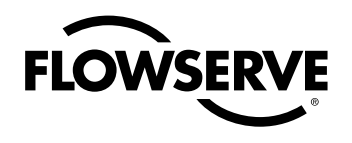

# *USER INSTRUCTIONS*

## *Limitorque MX DeviceNet Field Unit*

*Installation Operation Maintenance*

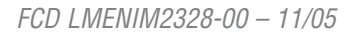

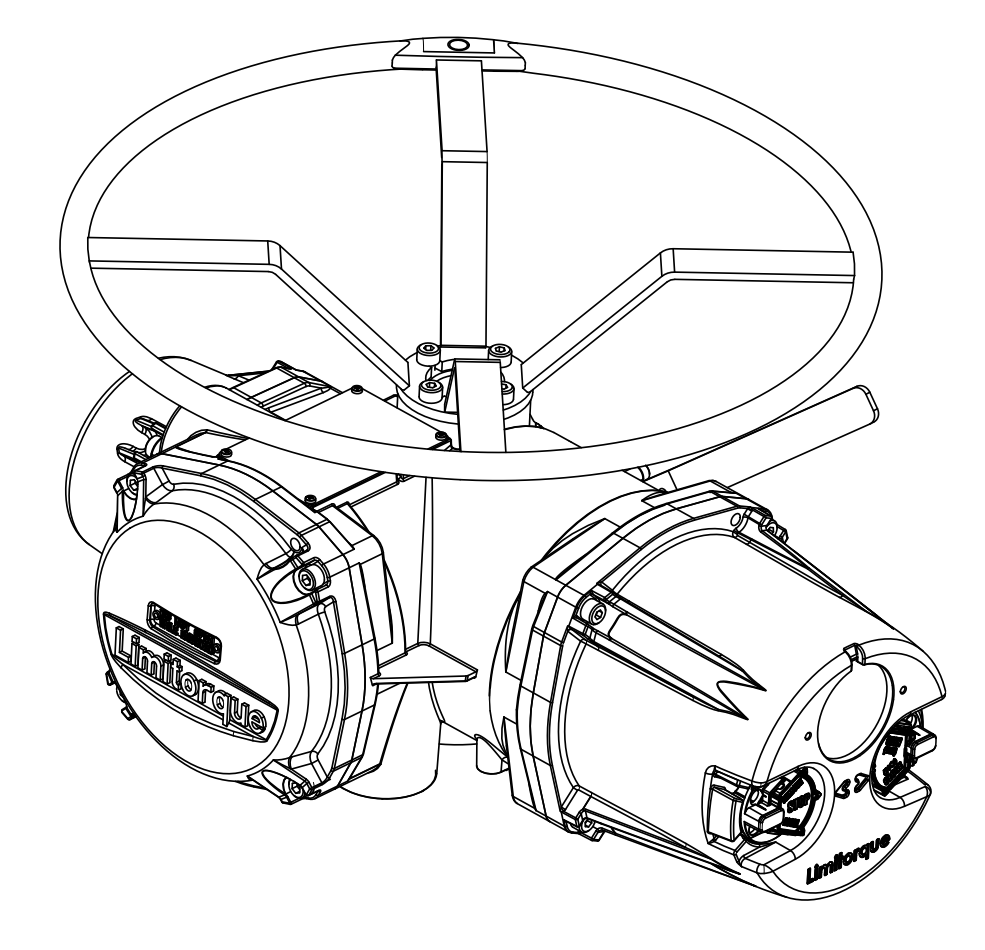

*Experience In Motion*

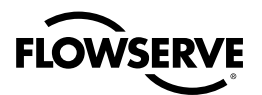

## Limitorque MX DeviceNet Field Unit Installation and Operation Manual

©2005 Copyright Flowserve. All rights reserved. Printed in the United States of America

## **Disclaimer**

This document is meant for use with the Limitorque MX Installation and Operation Manual for MX-05 through MX-40. Information in this document is also applicable to MX-85 and MX-140. No part of this book shall be reproduced, stored in a retrieval system, or transmitted by any means, electronic, mechanical, photocopying, recording, or otherwise without the written permission of Limitorque. While every precaution has been taken in the preparation of this book, the publisher assumes no responsibility for errors or omissions. Neither is any liability assumed for damages resulting from the use of the information contained herein.

This document is the proprietary information of Flowserve, furnished for customer use ONLY. No other uses are authorized without written permission from Limitorque.

Limitorque reserves the right to make changes, without notice, to this document and the products it describes. Limitorque shall not be liable for technical or editorial errors or omissions made herein; nor for incidental or consequential damages resulting from the furnishing, performance or use of this document.

The choice of system components is the responsibility of the buyer, and how they are used cannot be the liability of Limitorque. However, Flowserve Limitorque's sales team and application engineers are always available to assist you in making your decision.

This manual contains information that is correct to the best of Flowserve's knowledge. It is intended to be a guide and should not be considered as a sole source of technical instruction, replacing good technical judgment, since all possible situations cannot be anticipated. If there is any doubt as to exact installation, configuration, and/or use, call Flowserve Limitorque at (434) 528-4400. The latest revisions to this document are available online at http://www.limitorque.com

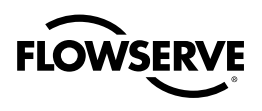

# **Contents**

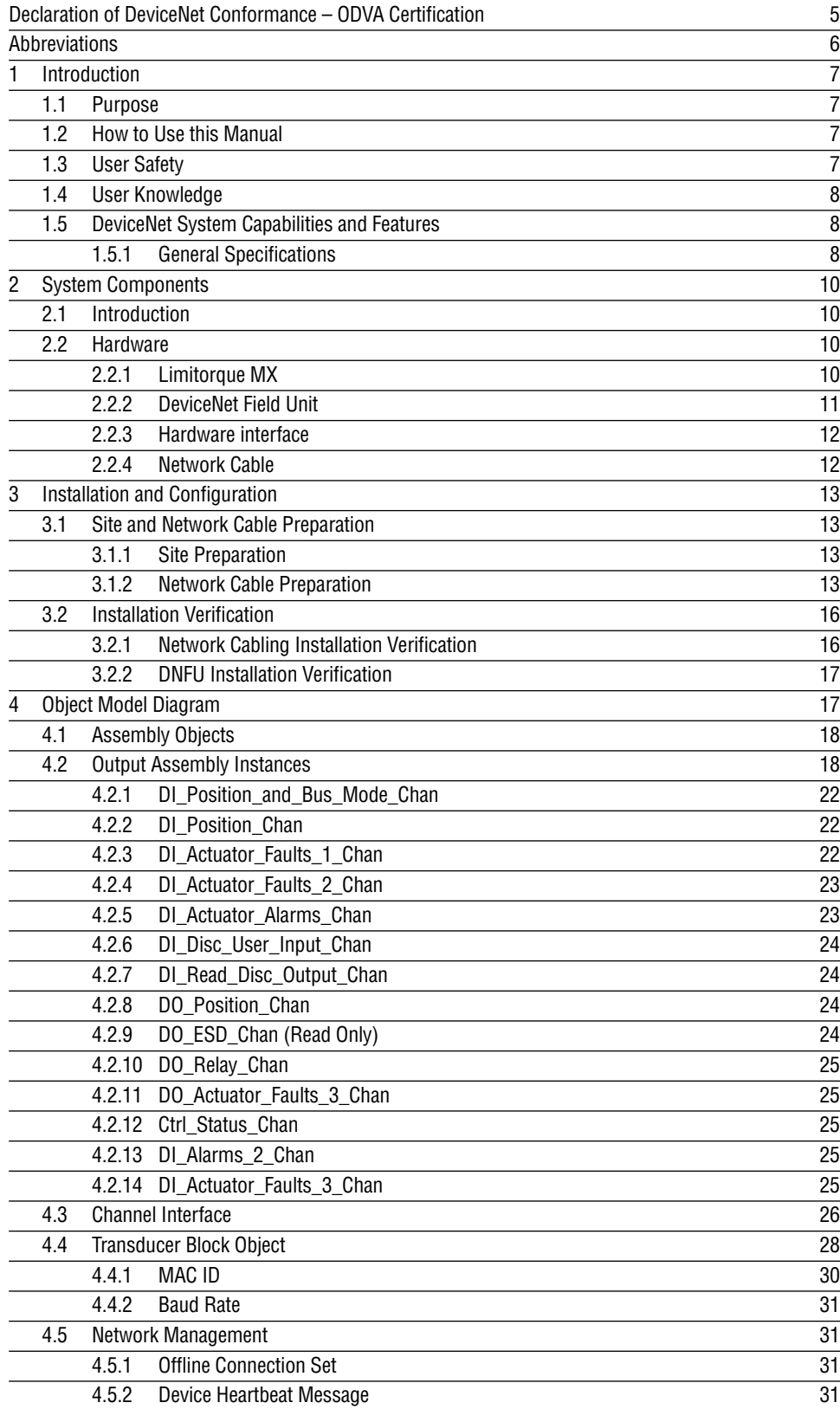

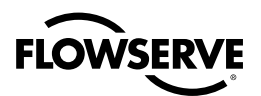

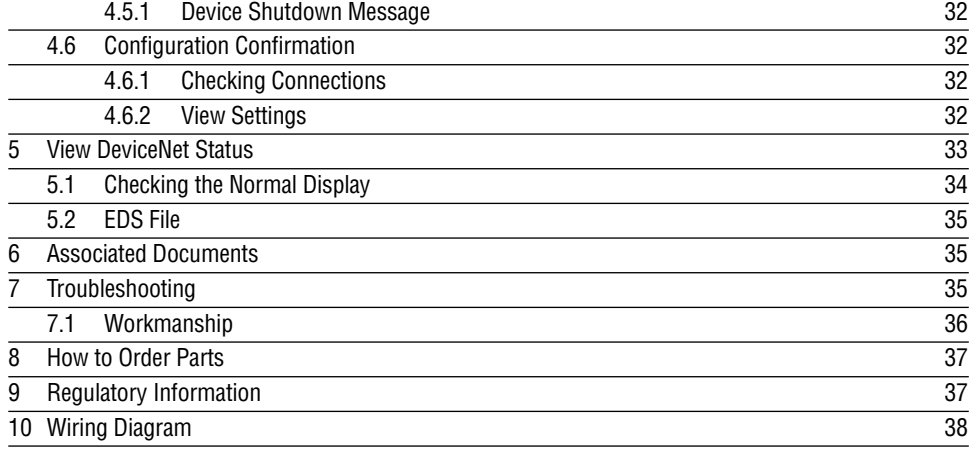

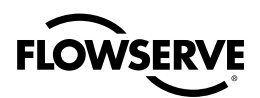

## Declaration of DeviceNet Conformance – ODVA Certification

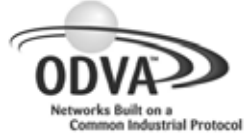

#### **Declaration of Conformity to the DeviceNet™ Specification**

ODVA hereby issues this Declaration of Conformity to the DeviceNet™ Specification for the product(s) described below. The Vendor listed below (the "Vendor") has holds a valid the Terms of Usage Agreement for the DeviceNet Technology from ODVA, which is incorporated herein by reference, thereby agreeing that it is the Vendor's ultimate responsibility to assure that its DeviceNet Compliant Products conform to the DeviceNet Specifications and that the DeviceNet Specifications are provided by ODVA to the<br>vendor on an AS IS basis without warranty. NO WARRANTIES, EXPRESSED OR IMPLIED, INCLUDING WITHOU

In recognition of the below DeviceNet Compliant Product(s) having been DeviceNet Conformance Tested at ODVA-authorized Test Service Provider and having received a passing result from ODVA at the Composite Test Revision Level specified below, this Declaration of Conformity authorizes the Vendor to use the DeviceNet Certification Marks in conjunction with the specific DeviceNet Compliant Product(s) described below, for so long as the Vendor's Terms of Usage Agreement for the DeviceNet Technology remains valid.

*let.* 

DeviceNet CONFORMANCE TESTED ™

*Certification Logo Mark Certification Word Mark*

This Declaration of Conformity is issued on **27 February 2006** on behalf of ODVA by:

Tardirine 1685

Katherine Voss Executive Director

| <b>Vendor Information</b> |                              |  |  |  |
|---------------------------|------------------------------|--|--|--|
| Vendor Name               | <b>Flowserve Corporation</b> |  |  |  |
| Vendor Address            | 5114 Woodall Road            |  |  |  |
|                           | Lynchburg, VA 24506          |  |  |  |
|                           | <b>USA</b>                   |  |  |  |
|                           |                              |  |  |  |

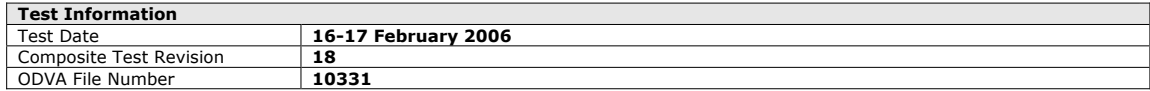

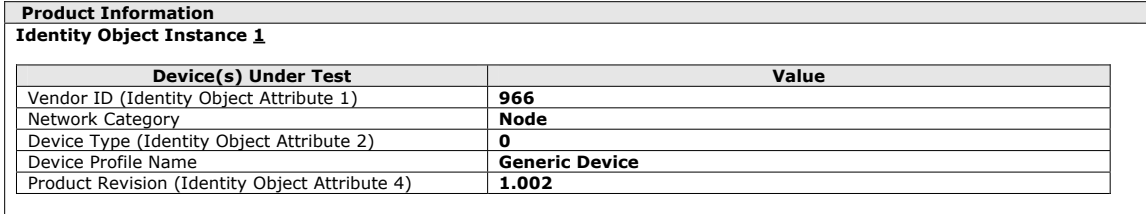

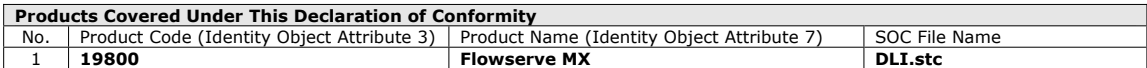

DeviceNet and the DeviceNet CONFORMANCE TESTED logo mark and word marks are trademarks of ODVA.

Copyright © ODVA Inc. 2004 PUB00014R4 **www.odva.org** Page 1 of 1

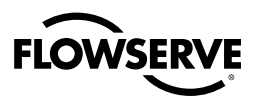

## Abbreviations

**CIP**  Common Industrial Protocol

**CAN**  Controller Area Network

**COS**  Change of State

**ODVA**  Open DeviceNet Vendor Association

**UCMM**  Unconnected Message Manager

**NV-RO**  Non-Volatile Read Only. Data is stored in non-volatile memory and can only be read. Data is stored during Power-Off. For DeviceNet Limitorque Interface this storage area is FLASH

**NV-RW**  Non-Volatile Read Write. Data is stored in non-volatile memory and can be read and write. Data is stored during Power-Off. For DeviceNet Limitorque Interface this storage area is EEPROM

**V-RO**  Volatile Read Only. Data is stored in volatile memory and can only be read (e.g. Status). Data is lost during Power-Off. For DeviceNet Limitorque Interface this storage area is RAM

**V-RW**  Volatile Read Write. Data is stored in volatile memory and can be read and write data is lost during Power-Off, for DeviceNet Limitorque Interface this storage area is RAM.

**DNFU**  DeviceNet Field Unit (PCB w/in actuator control compartment)

- **SPI**  Synchronous Peripheral Interface
- **PCB**  Printed Circuit Board

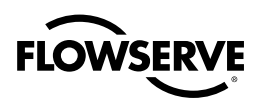

## 1 Introduction

## 1.1 Purpose

This manual explains how to install and operate the Limitorque MX™/DeviceNet field unit (DNFU) and is to be used as an addendum to Bulletin LMENIM2306, Limitorque MX Installation and Operation Manual. Up to 63 actuators, each containing a DeviceNet field unit, may be connected by a single 5 strand, twisted-pair cable to form a DeviceNet network, two wires for connection to the data highway and two wires for connection to the DC power lines of the network highway, plus a screen connection. A suitable power supply and termination resistors on the highway are required in order for the FU to function correctly. This network permits the actuators to be operated by various control room devices such as a distributed control system (DCS), a programmable logic controller (PLC), or a personal computer (PC). The DeviceNet system communicates status and alarm data from each MX actuator.

## 1.2 How to Use this Manual

Each section provides the MX user with information on installing and operating the MX DNFU.

Section 1, Introduction: Details user safety and knowledge requirements, system capabilities, and features.

Section 2, System Components: Focuses on the description of the DeviceNet system hardware and software components.

Section 3, Installation and Configuration: Provides details for installing and configuring a DNFU.

Section 4, Object Model Diagram: Provides a list of inputs and outputs supported through the Assembly Object system information.

Section 5, View DeviceNet Status

Section 6, Associated Documents

Section 7, Troubleshooting

Section 8, How to Order Parts

Section 9, Regulatory Information

Section 10, Wiring Diagram

## 1.3 User Safety

Safety notices in this manual detail precautions the user must take to reduce the risk of personal injury and damage to the equipment. The user must read and be familiar with these instructions before attempting installation, operation, or maintenance. Failure to observe these precautions could result in serious bodily injury, damage to the equipment, warranty void, or operational difficulty. User must follow local and state safety regulations.

Safety notices are presented in this manual in three forms:

**WARNING:** Refers to personal safety. Alerts the user to potential danger. Failure to follow warning notices could result in personal injury or death. r.

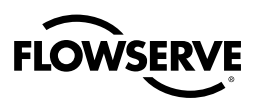

**A CAUTION:** Directs the user's attention to general precautions that, if not followed, could result in personal injury and/or equipment damage.

**NOTE:** Highlights information critical to the user's understanding of the actuator's installation and operation.

## 1.4 User Knowledge

It is recommended that the user read this manual in its entirety before the DeviceNet equipped actuator is installed and operated.

The user needs to have a fundamental knowledge of electronics and microprocessor concepts. An understanding of valve actuators and digital control systems is also of benefit to the DNFU user.

## 1.5 DeviceNet System Capabilities and Features

DeviceNet is a low cost communications protocol which permits up to 64 nodes (devices) to be installed over a single network and is based upon CAN (Controller Area Network), a broadcast protocol developed for the automotive industry. DeviceNet™ protocol is defined as an open network standard and Limitorque's device is certified for use by the ODVA, Open Device Standard Association. DeviceNet is usually PLC input controlled and the Limitorque MX electronic actuator is well suited for this communication system. A typical network is seen in Figure 1.1.

#### *Figure 1.1 – Typical Network*

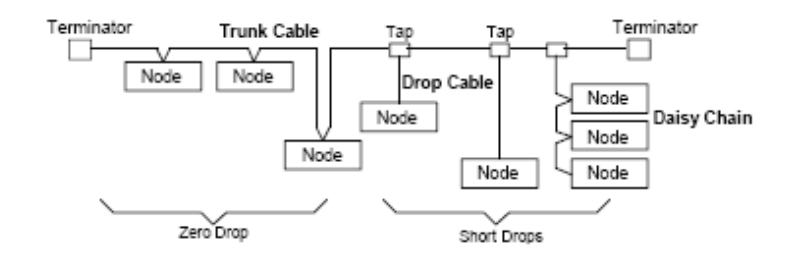

### 1.5.1 General Specifications

#### **1.5.1.1 Network Specifications**

DeviceNet is a digital, trunk/drop network that connects and serves as a communication network between industrial controllers and I/O devices.

DeviceNet follows the Open Systems Interconnection (OSI) model, an ISO standard for network communications that is hierarchical in nature. Networks that follow this model define all necessary functions from the physical implementation up to the protocol and methodology to communicate control and information data within and across networks.

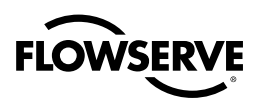

#### *Table 1.1 – Network specifications*

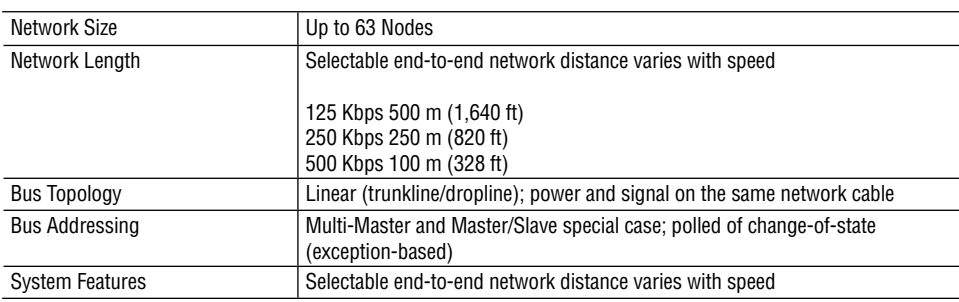

*Termination resistor (121 ohms) must be used at each end of the network* 

#### **1.5.1.2 MX Field Unit Specifications**

- CIP Generic Device Profile (Device Type = 00hex) extended to DNFU requirements •
- Group 2 Server •
- UCMM capable device •
- Predefined Master/Slave Connection Set supporting
	- Explicit Connection •
	- Polled I/O Connection
	- Bit-Strobed I/O Connection •
	- Change of State / Cyclic I/O Connection
	- Full support of fragmentation protocol •
- Device Heartbeat Message •
- Device Shutdown Message
- Offline Connection Set •
- $\bullet\,$  Galvanical Isolation: The isolation voltage for the DNFU is up to 1,500 VRMS for 1 minute (1,800  $\,$ VRMS for 1 second
- $\bullet$  Power Supply: The DNFU Interface will be powered from the DeviceNet bus. A switching regulator is used to generate the internal supply voltage: VCC nominal 5.0 V  $\pm$  5 %
- $\bullet\,$  Surge Suppression: The DNFU Interface is equipped with surge suppression for the DeviceNet network data and power lines. Surge suppression is compliant with IEC 61000-6-2:2001.

#### **Environmental conditions**

The DNFU environmental parameters are within the same environmental constraints as the actuator.

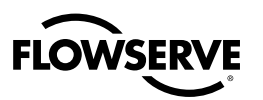

## 2 System Components

## 2.1 Introduction

This section gives an overview of the components used in the DeviceNet system. The field unit is installed in each MX actuator. The network cable connects the field unit to the network via the actuator terminal block. The network cable is connected to a host controller, typically a PLC.

## 2.2 Hardware

**NOTE:** Recommended storage procedures are detailed in Bulletin LMAIM1314 Limitorque MX Maintenance and Spare Parts Manual. Failure to comply with recommended procedures will void the warranty. For longer-term storage, contact Limitorque for procedures and recommendations.

#### *Figure 2.1 – MX-05 Actuator*

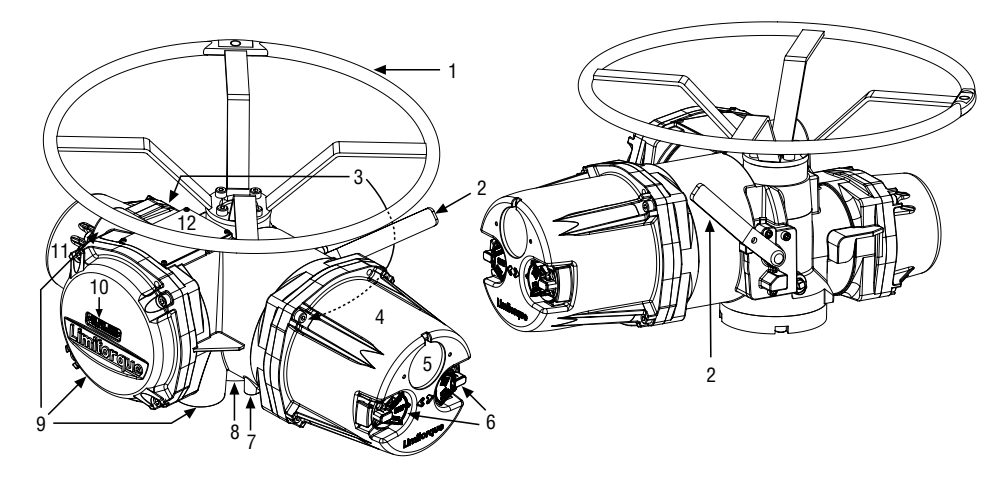

*Table 2.1 – MX-05 Actuator*

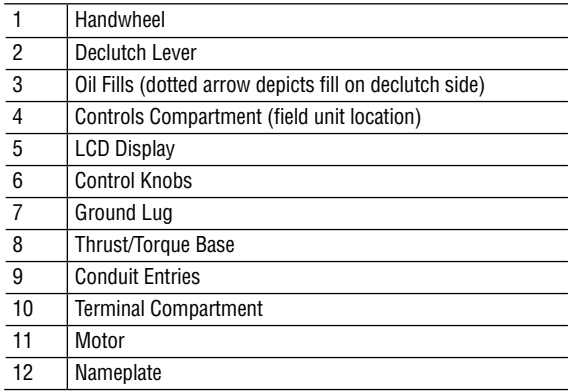

### 2.2.1 Limitorque MX

The MX is a multi-turn valve actuator designed for operation of ON-OFF and modulating valve applications. This actuator controls the opening and closing of valves. See Figure 2.1.

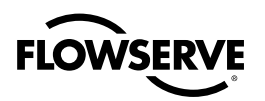

The MX features include:

- Non-intrusive setup •
- Separately sealed terminal chamber
- Patented absolute encoder for valve position sensing (no battery required) •
- 32-character LCD for indication and calibration with configuration permitted in six languages. •
- Sophisticated electronic control, monitoring, and diagnostic capabilities with patented LimiGard™ technology

### 2.2.2 DeviceNet Field Unit

The DeviceNet field unit is installed in the MX controls compartment. This unit permits the actuator to be controlled by a host controller, typically a PLC, via the DeviceNet network. The DNFU includes two high-level, surge-protected, and isolated network communication channels, configurable digital I/O, and configuration via LCD screen. The following commands and information may be transmitted over the DeviceNet network:

- "OPEN," "STOP," and "CLOSE" commands
- "ESD" and "MOVE–TO" position commands
- Actuator status and alarm messages
- Six digital inputs and two analog inputs for user
- A surge-protected and isolated communication channels
- MX control panel configuration
- Torque output (for reference only) and position feedback •
- Four digital outputs (standard)

*Figure 2.2 – DeviceNet Field Unit*

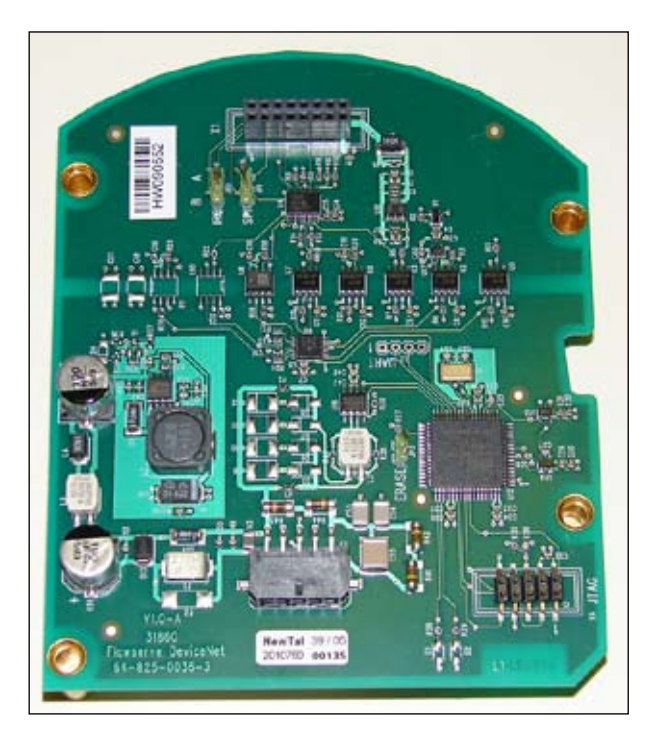

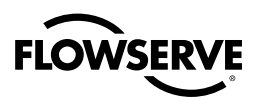

#### 2.2.3 Hardware interface

The DeviceNet Limitorque Interface is comprised of a minimum of one PCB with two interfaces - One for the DeviceNet Terminal Block connector and one for the SMT Main Board.

Figure 2.3 gives an overview about the hardware. The microcontroller on the DeviceNet Limitorque Interface handles the DeviceNet protocol, stores the DeviceNet parameters in an EEPROM, and communicates with the SMT Main Board via SPI.

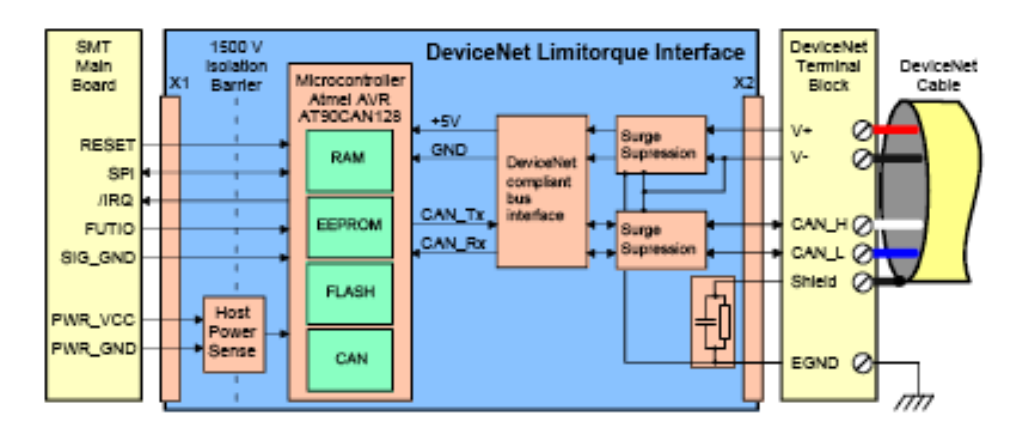

*Figure 2.3 – DeviceNet Limitorque Interface*

#### 2.2.4 Network Cable

DeviceNet is a CAN - based protocol that uses 5 wires including a shield. Two of the conductors are used for 24V DC power & up to 8 amps (4 amps for NEC Class 2) may be passed along the hi-way from a suitable power source. Two conductors are used for the CAN bus signals, CAN\_H and CAN\_L, which are usually smaller in diameter. Limitorque recommends Belden cable for connecting to a DeviceNet network. The specifications for thick and thin cable (per site requirements) are as follows:

*Table 2.2 – Belden Cable Specifications* 

| Belden<br>Part No. | AWG<br>(Stranding)<br>dia. Inches<br>Nom. DCR                        | <b>Insulation</b><br>material<br>(color code) | <b>Nominal</b><br>0.D. | Nom<br>Impedance<br>(ohms) | <b>Nominal</b><br><b>Capacitance</b> | <b>Test</b><br><b>Frequency</b><br>(MHz) | <b>Maximum</b><br><b>Attenuation</b><br>dB/100ft |
|--------------------|----------------------------------------------------------------------|-----------------------------------------------|------------------------|----------------------------|--------------------------------------|------------------------------------------|--------------------------------------------------|
| 3082A              | $2 - 15$ AWG<br>$(19 \times 28)$<br>3.6 ohm/1000 ft<br>$11.8$ ohm/km | Power pair<br>(Black/Red)                     | $12.2 \text{ mm}$      | 120                        | $12.0$ pF/ft                         | 0.125<br>0.5<br>1                        | 0.13<br>0.25<br>1.36                             |
|                    | $2 - 18$ AWG<br>$(19 \times 30)$<br>6.9 ohm/1000 ft<br>22.7 ohm/km   | Data pair<br>(Blue/White)                     |                        |                            |                                      |                                          |                                                  |
| 3084A              | $2 - 22$ AWG<br>$(19 \times 34)$<br>17.5 ohm/1000 ft<br>57.4 ohm/km  | Power pair<br>(Black/Red)                     |                        |                            | 12.0 $pF/ft$                         | 0.125<br>0.5                             | 0.29<br>0.50                                     |
|                    | $2 - 18$ AWG<br>$(19 \times 36)$<br>28.0 ohm/1000 ft<br>91.9 ohm/km  | Data pair<br>(Blue/White)                     | $7.2 \text{ mm}$       | 120                        |                                      |                                          | 1.70                                             |

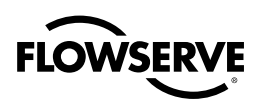

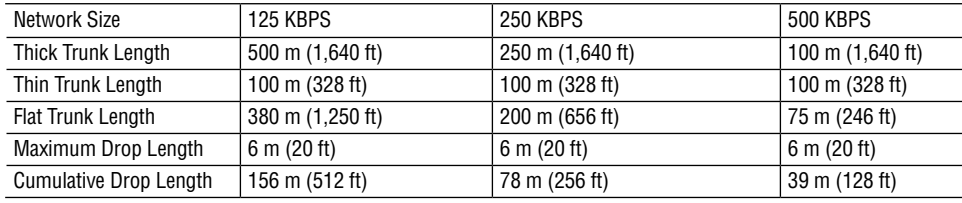

*Table 2.3 – Total cable length between repeaters or nodes:*

*Note: Each actuator includes 0.60 meters of internal drop length.*

## 3 Installation and Configuration

## 3.1 Site and Network Cable Preparation

#### 3.1.1 Site Preparation

Prepare the site and associated equipment for operation of the DeviceNet controlled MX actuators as follows:

- 1. Prepare a detailed site plan consisting of the following:
	- Actuator locations, tag numbers, DeviceNet addresses
	- Junction boxes, terminal strip locations, and tag numbers
- 2. Provide free access to the MX control panel and terminal block for setup, configuration, and troubleshooting.
- 3. Prepare cable and label all wires. See Section 3.1.2, Network Cable Preparation.
- 4. Install power and control wires in separate conduits. Shielding is not sufficient to prevent induction of stray voltages onto signal leads from the power lines.
- 5. Install and verify earth grounds.

**NOTE:** Limitorque defines an effective local earth ground as a low impedance (less than 5 ohms) path to:

- A ground electrode placed in close vicinity of the actuator that is free of ground loop currents. OR •
- A safety ground that is free of ground loop currents running from the actuator back to the system ground electrode. If the signal wiring is run on aerial cable where it may be exposed to highenergy electrostatic discharge (such as lightning), a low impedance path to ground that is capable of high current must be provided a short distance from the actuator as described above. OR
- A power distribution grid identifying the impact of power isolation to a particular actuator or group of actuators should be provided.

#### 3.1.2 Network Cable Preparation

#### **3.1.2.1 Network Cable Connection to the Field Unit**

The DeviceNet field unit is connected to the network via the MX terminal block. The network cable is connected to the terminal block as shown in Figure 3.1.

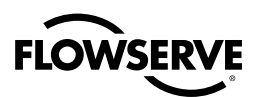

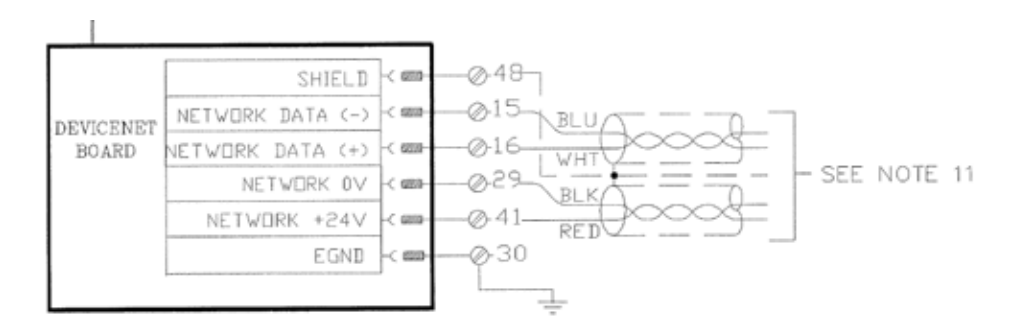

*Figure 3.1 – Network cable connection to terminal block*

**NOTE:** Recommended DeviceNet cable is Belden 3084A or equal. 121 ohm, ¼ W +/-1% termination resistors must be connected at each segment end. Customer is required to connect wire between terminal 30 and chassis ground for surge protection. Preferred network wiring is to connect shield to terminal 48 for only one unit on each segment. Connect remaining individual network cable shields together to ensure proper shielding of entire network. Consult wiring diagram for exact terminal connection points as they may change.

Prepare the network cable for connection to the MX terminal block as follows.

**CAUTION:** Strip stranded conductors carefully; do not damage the strands. This will weaken the a conductor. Do not nick conductors or conductor insulation when stripping away the insulation. Nicking stresses the conductor and can cause the conductor to break. This type of damage may not be apparent and failure can occur later without warning.

**NOTE:** Excess cable should be cut, not coiled or looped, to prevent noise induction into the network and to reduce signal loss through unnecessarily long cable runs.

#### **Cable Preparation**

- 1. Remove two to three inches (5 to 8 cm) of the outer plastic jacket.
- 2. Separate the cable parts. Unbraid the shield and peel back the foil shield to the same point where the outer jacket was removed. Cut away the braided shield and the foil shield. Strip the insulation from the conductors approximately 0.4 inch (1 cm).
- 3. Apply heat shrink tubing to insulate the drain wire and to provide stress relief to the cable.
- **A CAUTION:** Do not melt the insulation. NOTE: Ungrounded drain wires should be cut even with the cable sheath. The brand foil and drain wire should have heat shrink tubing applied.
- 4. Install ring tongue connectors. Flowserve recommends the use of Thomas & Betts #RZ22-6 for optimum results.
- 5. Connect the network cables to the MX terminal block as shown in Wiring Diagram #18-499-0038-3.

*Table 3.1*

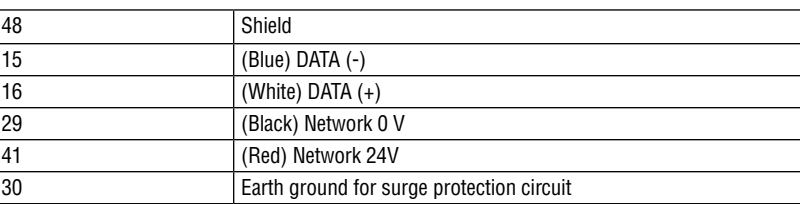

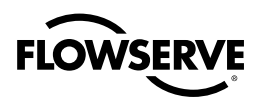

*NOTE: Ground each segment of the cabling at only one point to prevent ground loops, which can affect system performance. Verify the actuator is properly grounded.* 

6. Install jumper cable from terminal block pin 30 to earth ground or ground lug.

## 3.2 Installation Verification

#### 3.2.1 Network Cabling Installation Verification

After installation is complete and prior to operation, inspect the network cable and its connection to each field unit for the following:

**NOTE:** Units should be disconnected from power. Network should be disconnected from host.

- 1. There should be:
	- No nicks in the insulation—this can cause a short between conductors or to the grounded shield. •
	- No cut strands in a stranded conductor—this can cause a poor connection and eventually an open circuit.
- 2. Verify that there is data wiring on each actuator per wiring diagram.
- 3. Cable armor should not be shorted to the cable shield/drain wire. Cable armor may not be at ground potential and could be subject to lightning surges.

The shield/drain wire should only be grounded at one end of each cable segment (the section between adjacent actuators between the host system and an actuator) to avoid ground loop problems.

The ground/earth connection should be at true ground potential and effective at all times. See Section 3.1.1, Site Preparation.

#### 3.2.2 DNFU Installation Verification

**NOTE:** Connect to either 24 V DC power or mains and activate power.

Verify the field unit is installed as follows:

- 1. Enter the "SETUP" mode as detailed in Bulletin LMAIM1306/2306, MX Installation and Operation Manual.
- 2. In the "SETUP" mode, use the black control knob to select "YES" to the main menu selection "VIEW DIAGNOSTICS?"
- 3. Select "YES" to the display "VIEW HARDWARE STATUS?"
- 4. Select "YES" to scroll through the menu selections. The LCD will read "DeviceNet (OK) NEXT?" if installed.
- **NOTE:** If the "DeviceNet (OK) NEXT?" does not appear, contact Flowserve for assistance.
- 19. To return to the normal display, use the red knob to select either "LOCAL" or "REMOTE."

## 4 Object Model Diagram

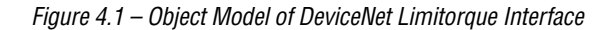

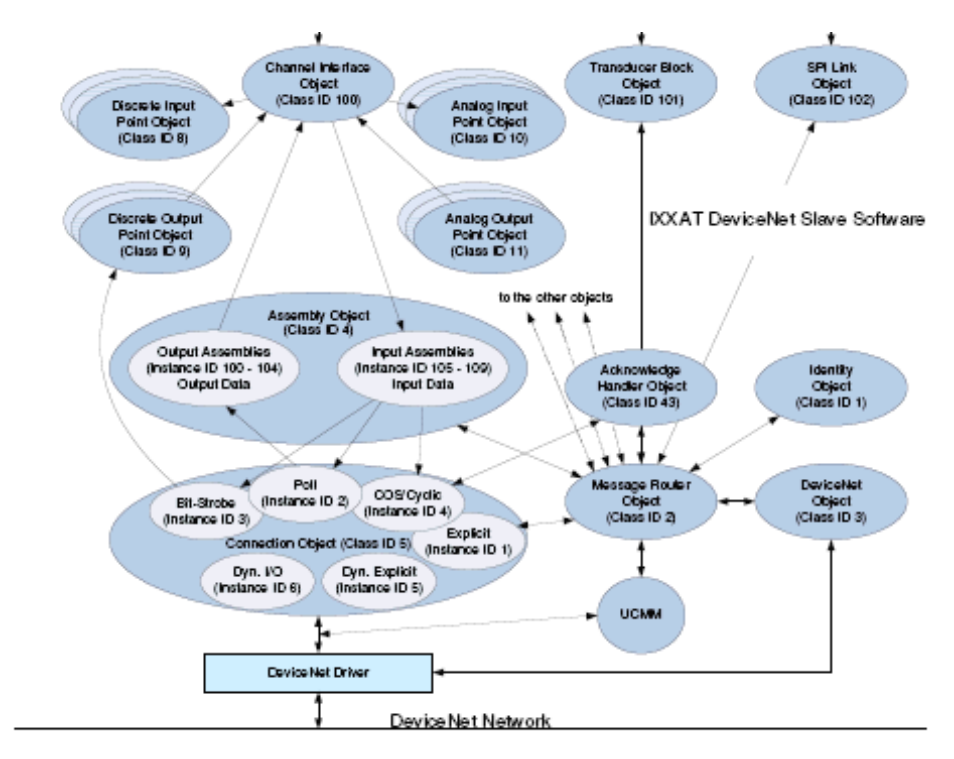

## 4.1 Assembly Objects

The Assembly Object binds attributes of multiple objects, which allows data to or from each object to be sent or received over a single connection. Assembly Objects can be used to bind input data or output data. The terms input and output are defined from the networks point of view. An input will produce data on the network and an output will consume data from the network

The terms input and output are defined from the networks point of view.

• An input is a signal produced at the actuator and sent to the PLC via the network.

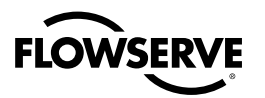

• An output is a signal produced at the PLC and sent to the actuator via the network.

The user may select one output and one input instance.

The default assembly objects are as follows: Polled input - 105, Polled output - 100, Bitstrobe - 107, COS - 109.

*Table 4.1*

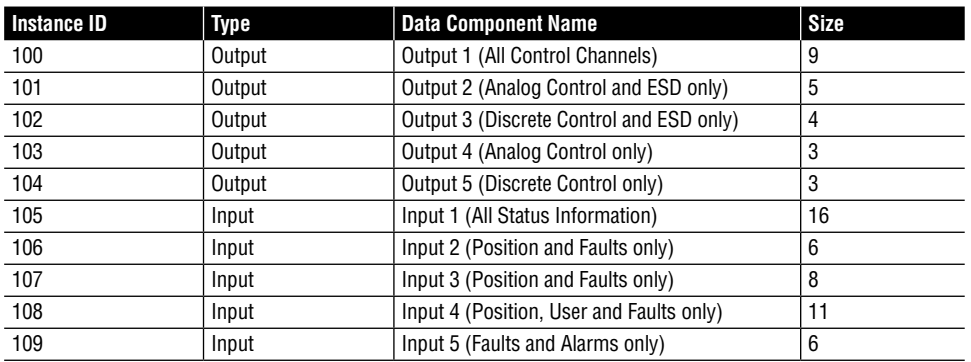

## 4.2 Output Assembly Instances

*Table 4.2 – Output Assembly Instance 100* 

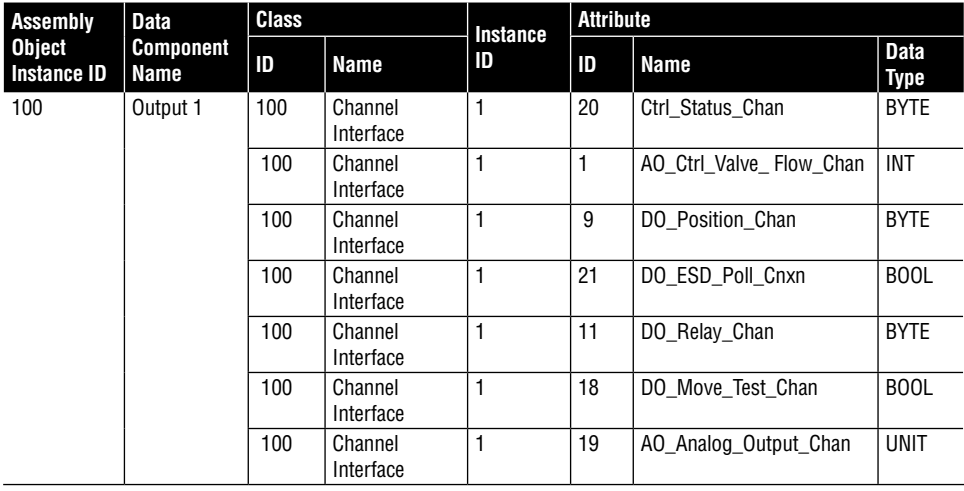

#### *Table 4.3 – Output Assembly Instance 101*

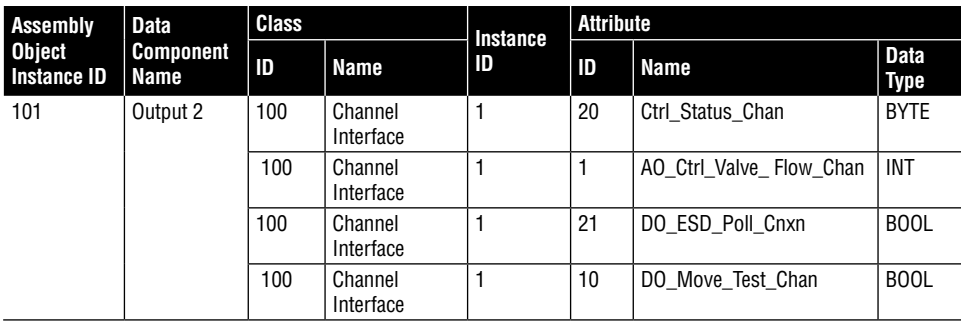

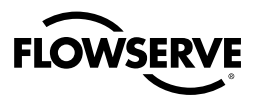

#### *Table 4.4 – Output Assembly Instance 102*

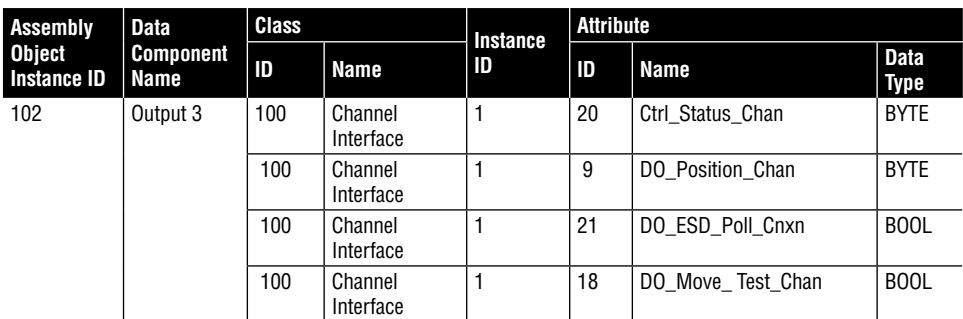

#### *Table 4.5 – Output Assembly Instance 103*

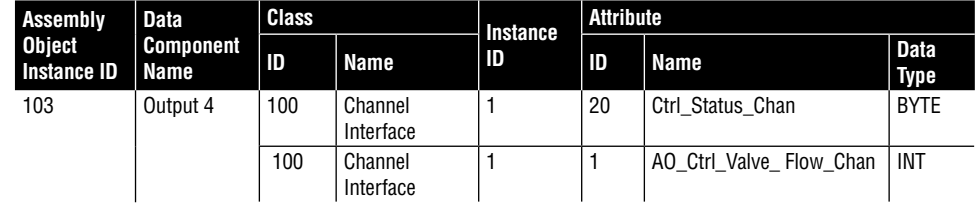

#### *Table 4.6*

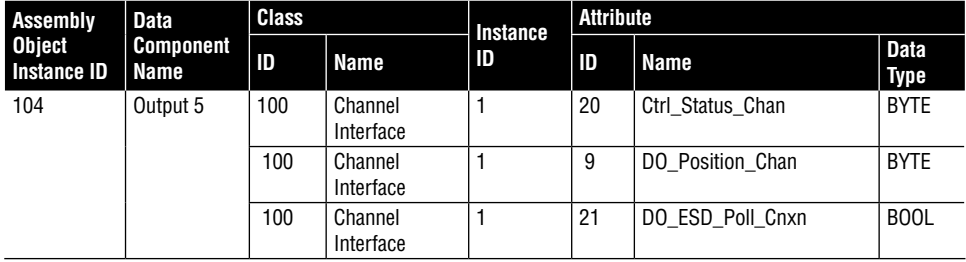

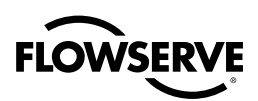

#### *Table 4.7 – Input Assembly Instance 105*

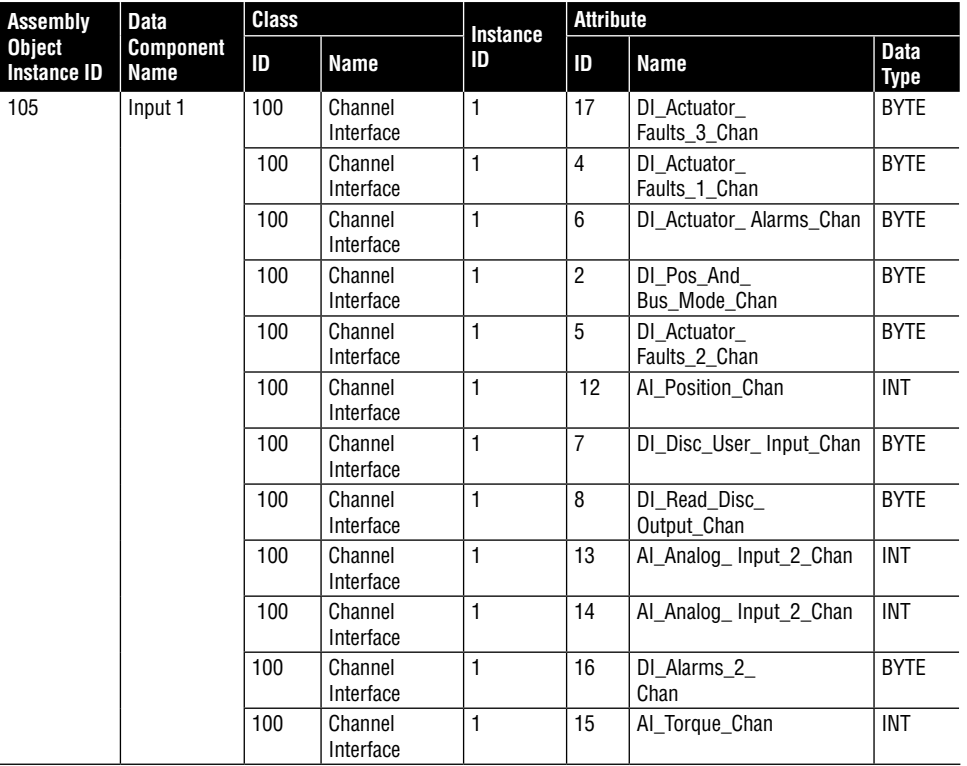

*Table 4.8*

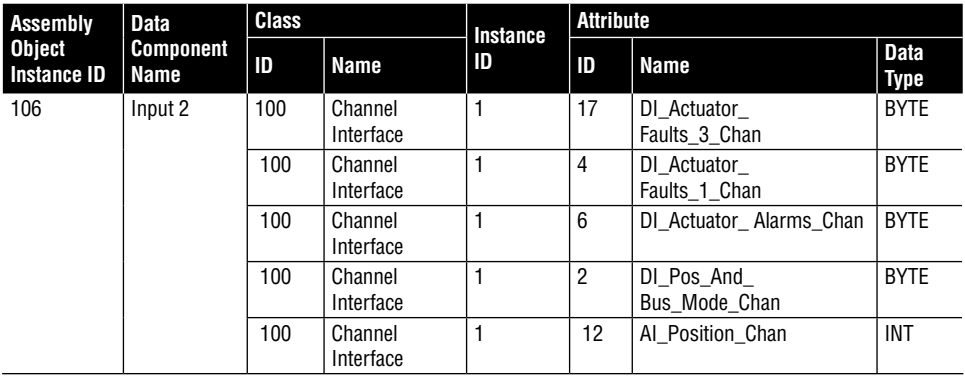

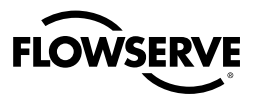

#### *Table 4.9 – Input Assembly Instance 107*

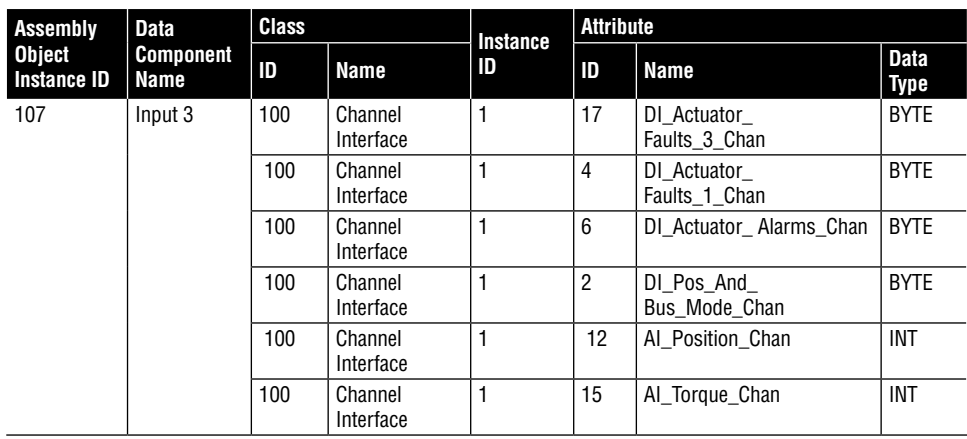

*Table 4.10 Input Assembly Instance 108*

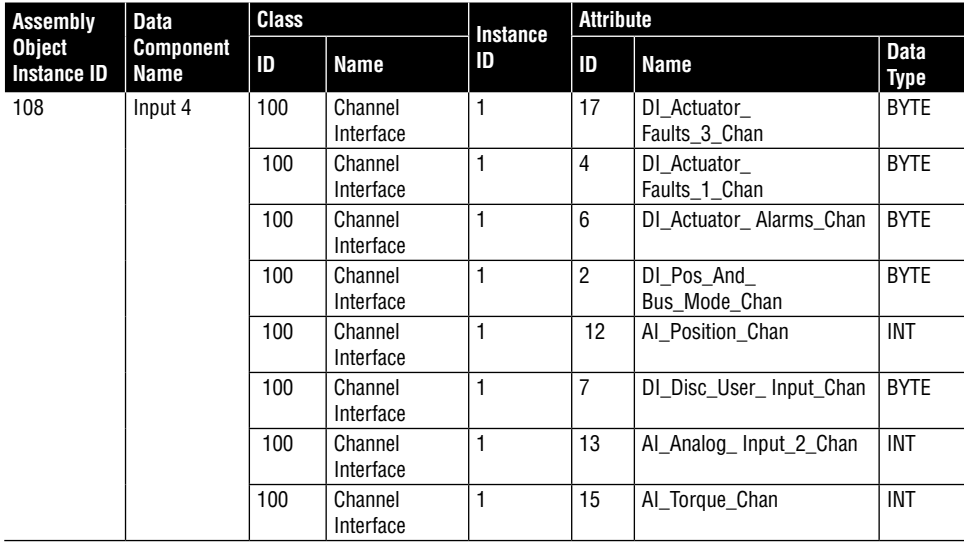

*Table 4.11 Input Assembly Instance 109*

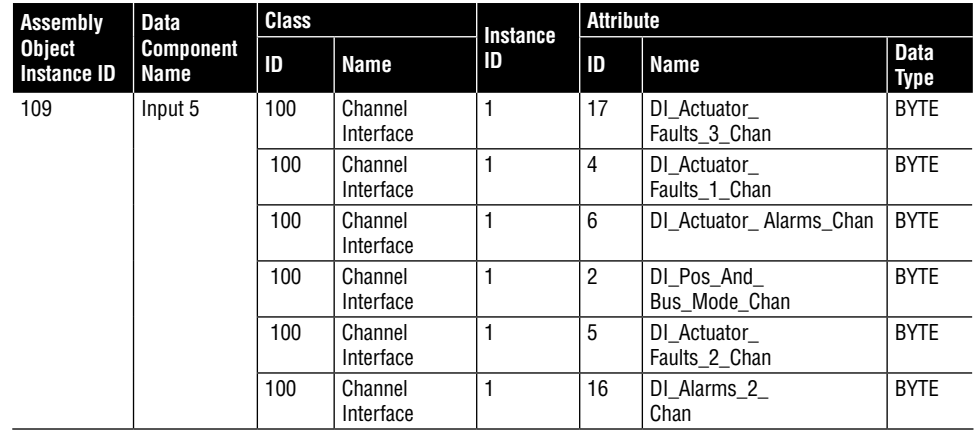

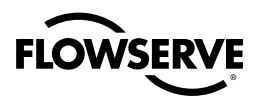

## 4.2.1 DI\_Position\_and\_Bus\_Mode\_Chan

*Table 4.12*

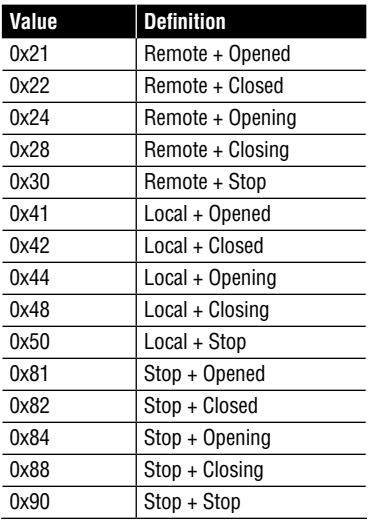

## 4.2.2 DI\_Position\_Chan

#### *Table 4.13*

| I Bit I  | Bit 6    | Bit 5    | Bil 4 | Bit 3         | <b>Bit 2</b> | l Bit 1 | <b>Bit 0</b> |
|----------|----------|----------|-------|---------------|--------------|---------|--------------|
| Reserved | Reserved | Reserved | Stop  | יר<br>Closing | Openina      | Closed  | Opened       |

*Table 4.14 – Possible values of DI\_Position\_Chan* 

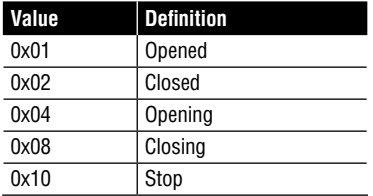

### 4.2.3 DI\_Actuator\_Faults\_1\_Chan

*Table 4.15*

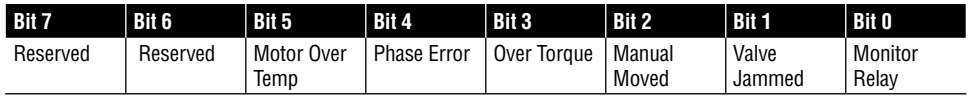

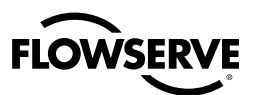

| Value | <b>Definition</b>                                             |
|-------|---------------------------------------------------------------|
| 0x01  | <b>Monitor Relay</b>                                          |
| 0x02  | Valve Jammed                                                  |
| 0x04  | <b>Manual Moved</b>                                           |
| 0x08  | Over Torque                                                   |
| 0x10  | <b>Phase Error</b>                                            |
| 0x20  | Motor Over Temperature                                        |
| 0x03  | Monitor Relay + Valve Jammed                                  |
| 0x05  | Monitor Relay + Manual Moved                                  |
| 0x09  | Monitor Relay + Over Torque                                   |
| 0x11  | Monitor Relay + Phase Error                                   |
| 0x21  | Monitor Relay + Motor Over<br>Temperature                     |
| 0x07  | Monitor Relay + Valve Jammed +<br><b>Manual Moved</b>         |
| 0x13  | Monitor Relay + Valve Jammed +<br><b>Phase Error</b>          |
| 0x23  | Monitor Relay + Valve Jammed<br><b>Motor Over Temperature</b> |

*Table 4.16 – Possible values of DI\_Actuator\_Faults\_1\_Chan*

### 4.2.4 DI\_Actuator\_Faults\_2\_Chan

*Table 4.17*

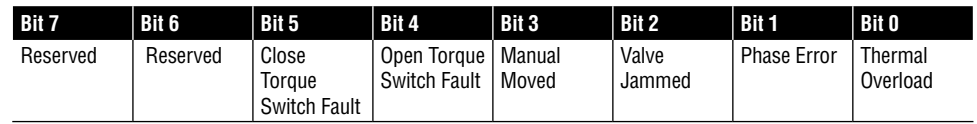

#### *Table 4.18 – Possible values of DI\_Actuator\_Faults\_2\_Chan*

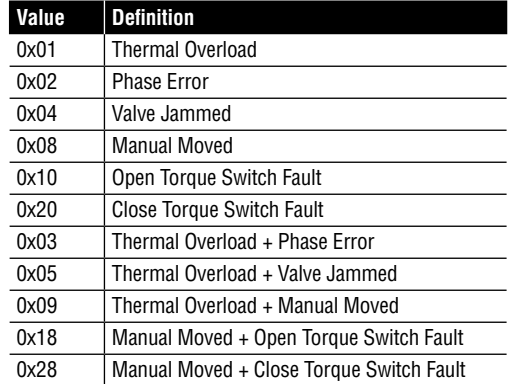

## 4.2.5 DI\_Actuator\_Alarms\_Chan

*Table 4.19*

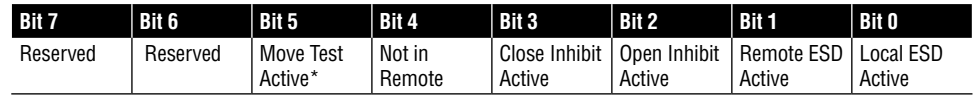

*\* Available with Revision 1 to DeviceNet board.*

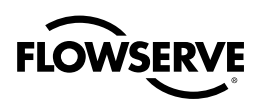

*Table 4.20 – Possible values of DI\_Actuator\_Alarms\_Chan*

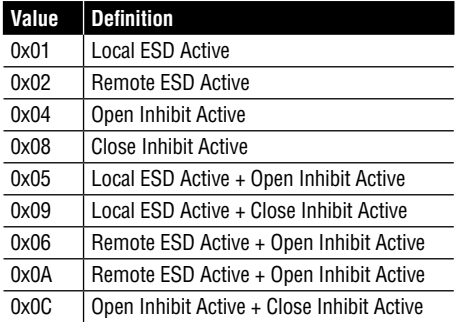

### 4.2.6 DI\_Disc\_User\_Input\_Chan

*Table 4.21*

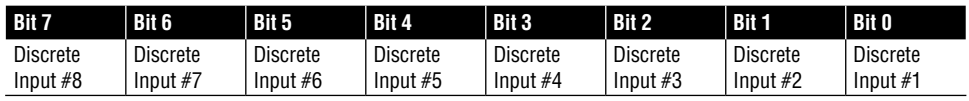

## 4.2.7 DI\_Read\_Disc\_Output\_Chan

*Table 4.22*

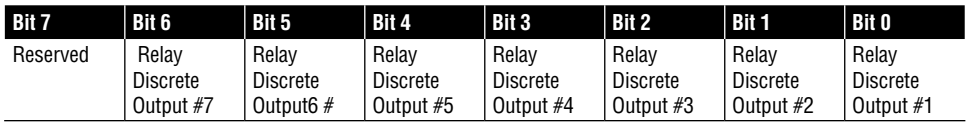

## 4.2.8 DO\_Position\_Chan

*Table 4.23*

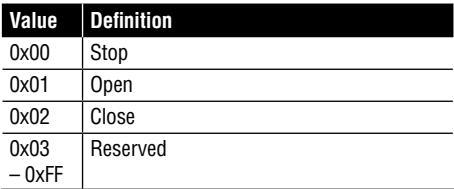

## 4.2.9 DO\_ESD\_Chan (Read Only)

*Table 4.24*

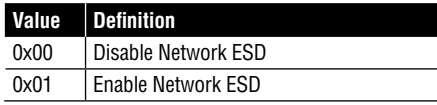

DO\_ESD\_Chan can't be written directly via the DeviceNet network, it is Read-Only. The attribute Enable\_Broadcast\_ESD\_Ctrl defines if a device is part of the broadcast ESD control scheme from Bit-Strobe Connection or not. The resulting DO\_ESD\_Chan is defined in the following table.

The MX allows the standard I/O connection to assert ESD, or the broadcast bit strobe connection to assert ESD.

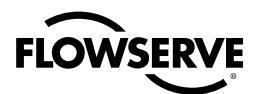

#### *Table 4.25*

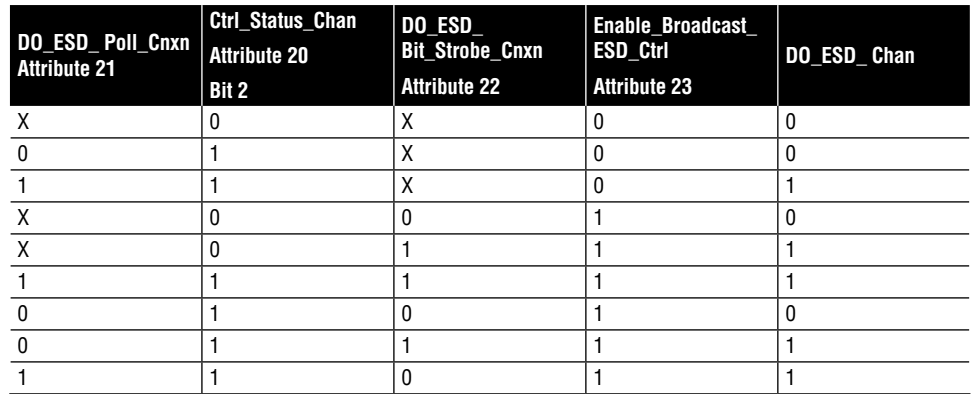

### 4.2.10 DO\_Relay\_Chan

*Table 4.26 Available with Revision 1 to DeviceNet board*

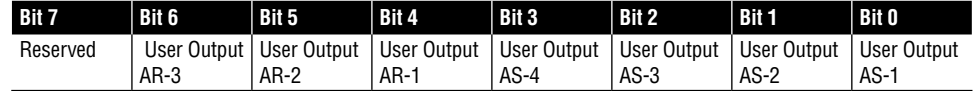

### 4.2.11 DI\_Actuator\_Faults\_3\_Chan

Available with Revision 1 to DeviceNet board.

#### *Table 4.27*

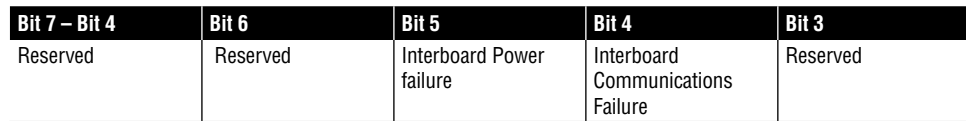

### 4.2.12 Ctrl\_Status\_Chan

Outputs are not used by the device unless the corresponding bit from the table below is enabled.

#### *Table 4.28*

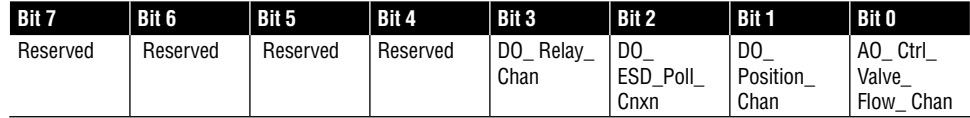

## 4.2.13 DI\_Alarms\_2\_Chan

*Table 4.29*

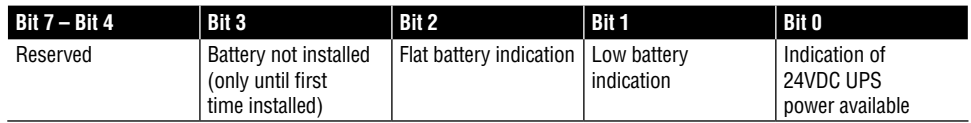

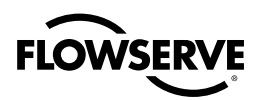

## 4.2.14 DI\_Actuator\_Faults\_3\_Chan

*Table 4.30*

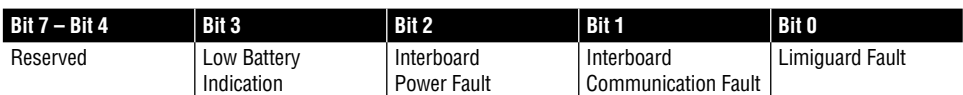

## 4.3 Channel Interface Object

*Table 4.31*

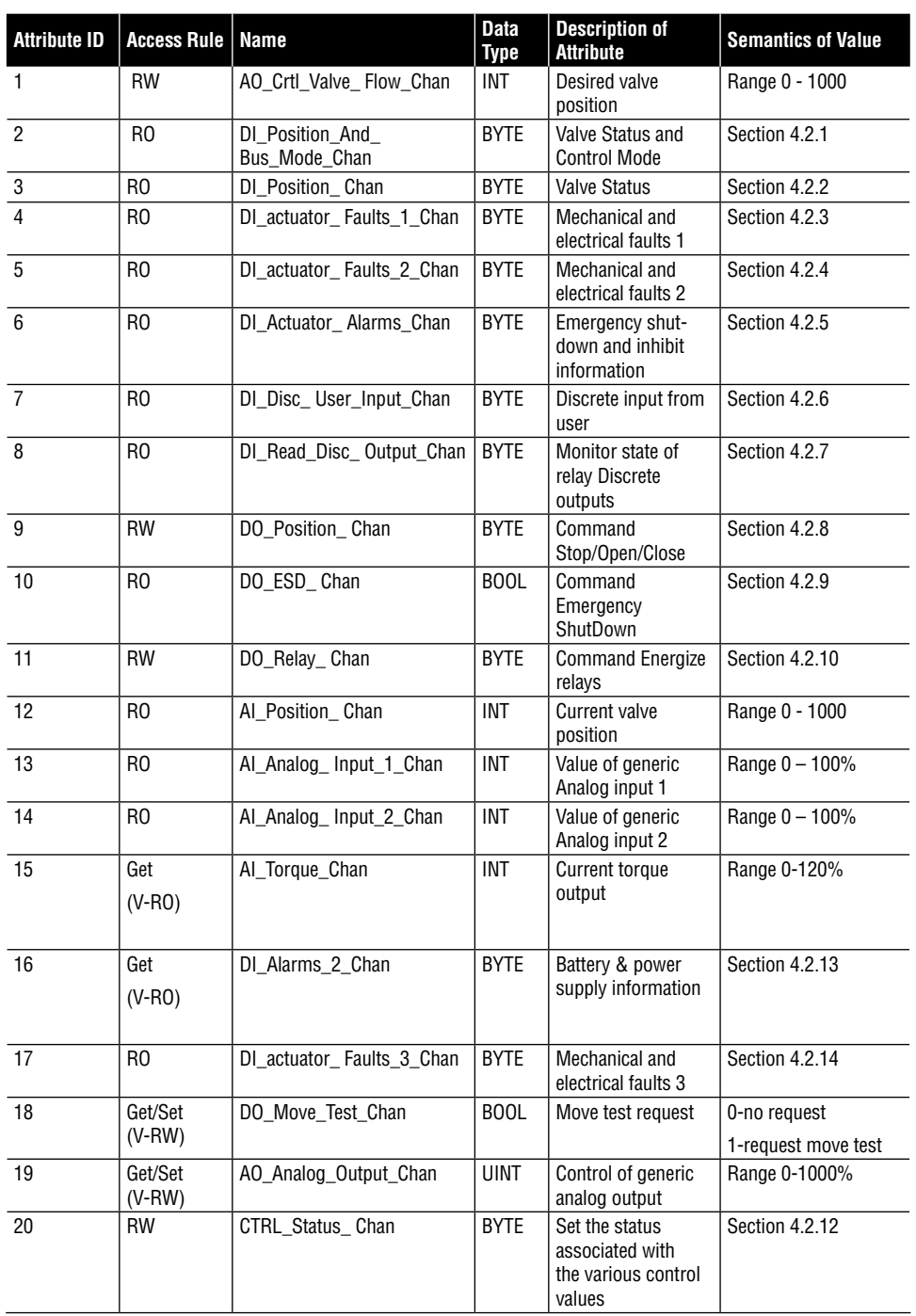

*Continued on next page*

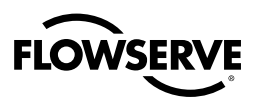

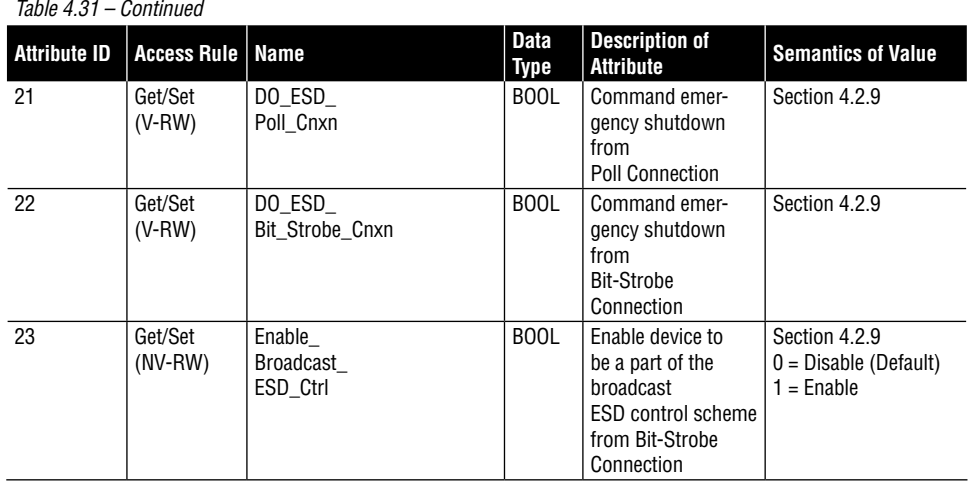

## 4.4 Transducer Block Object

*Table 4.32*

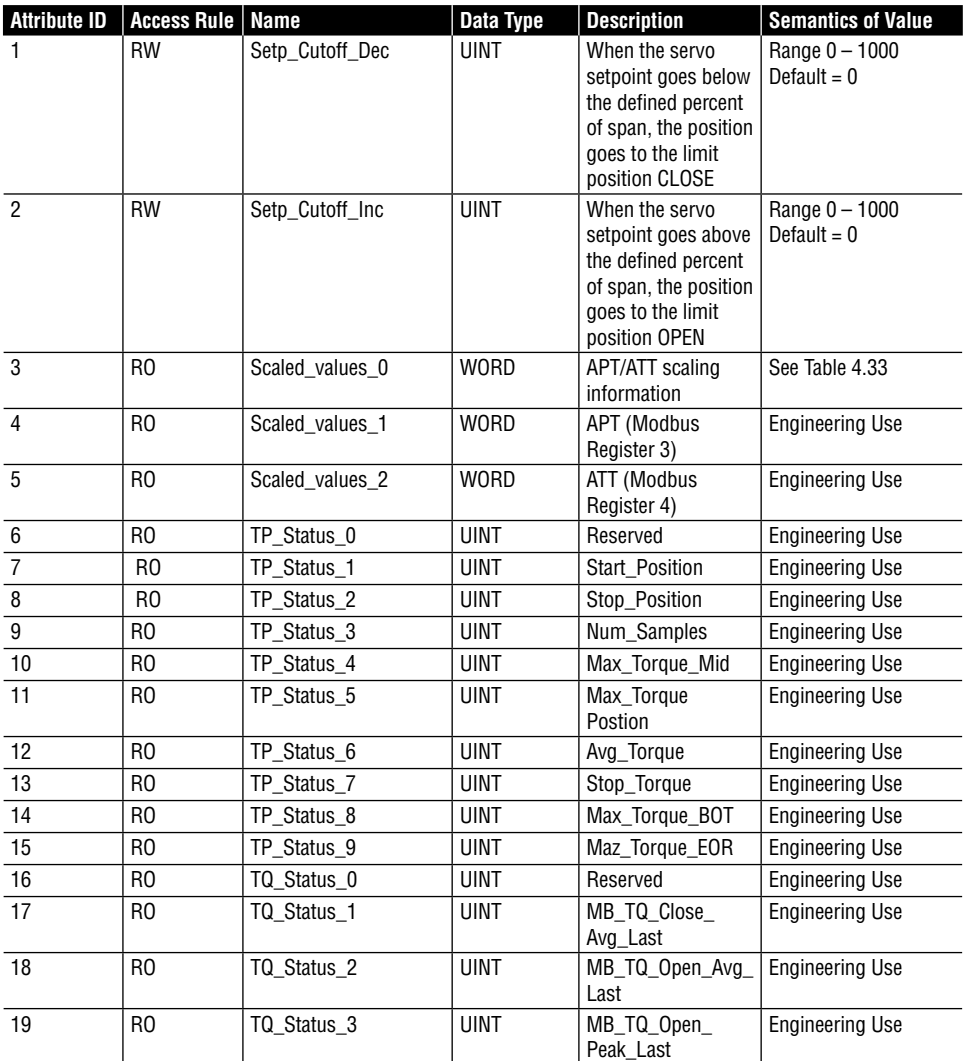

*Continued on next page*

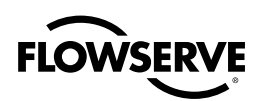

#### *Table 4.32 – Continued*

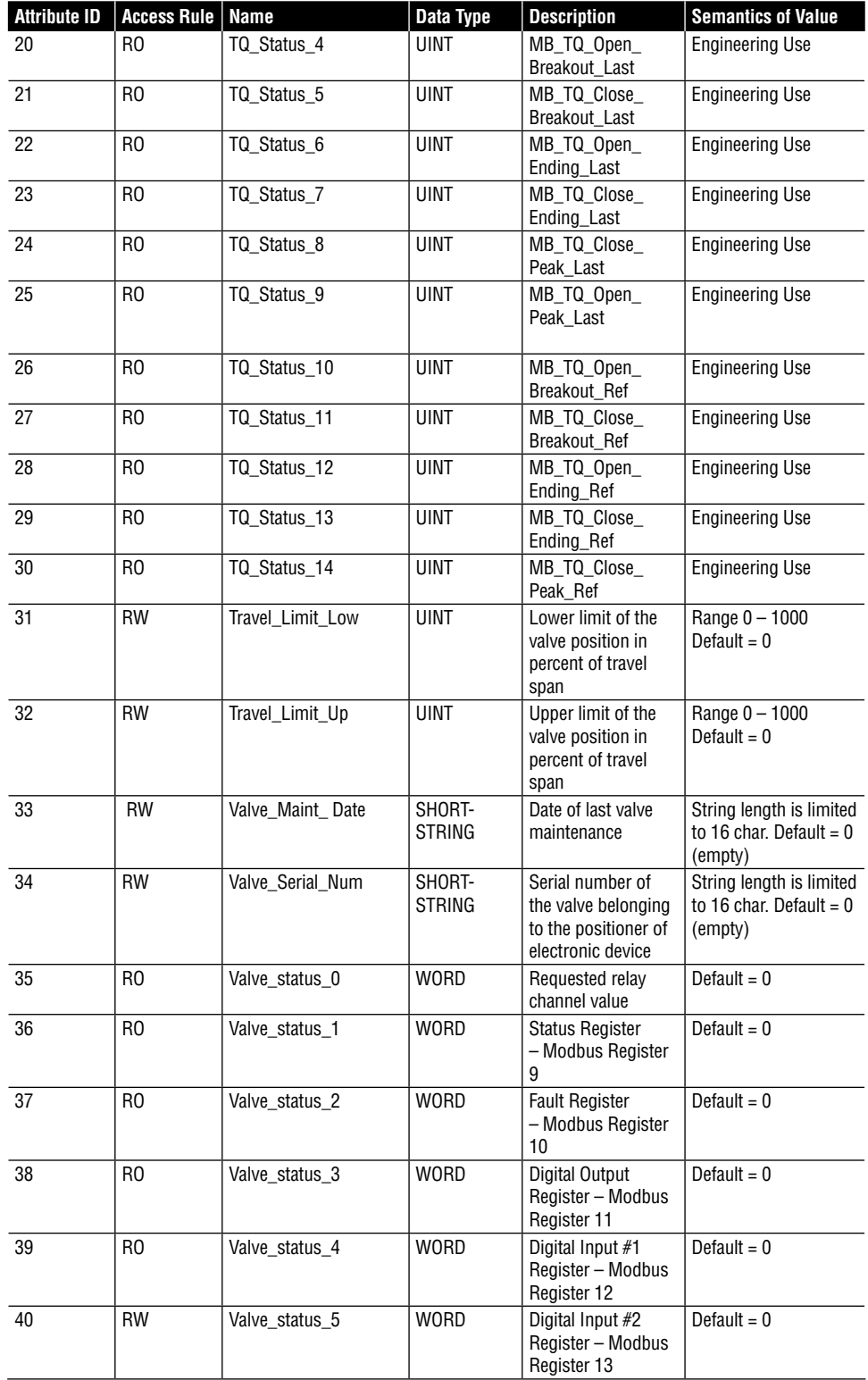

*Continued on next page*

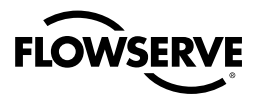

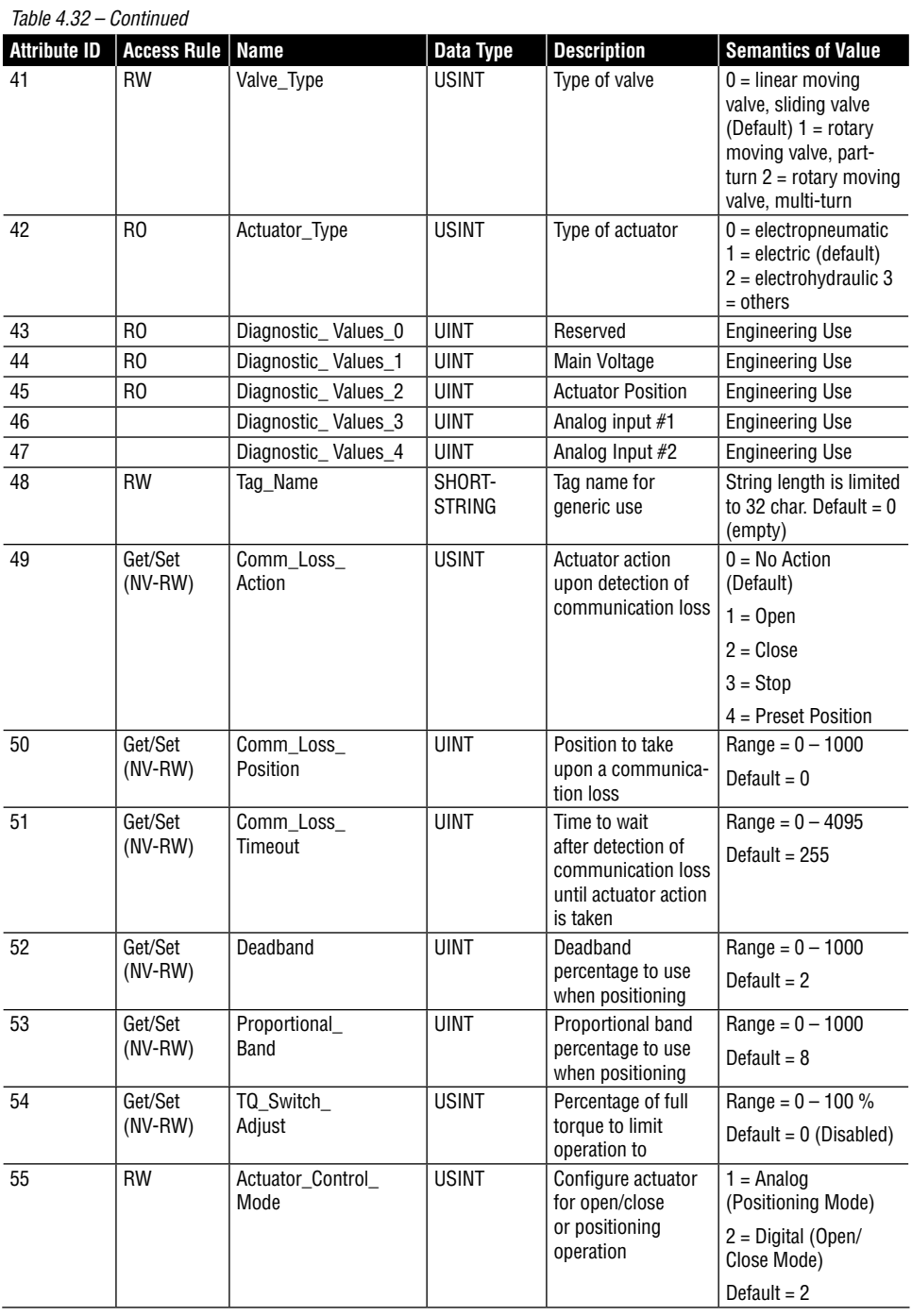

*NOTE: Attributes 49-55 are reserved for Revision 1 to DeviceNet.*

*Table 4.33 – Transducer Attribute – Scaled values attribute 3*

| <b>Bit 7 - 5</b> | Bit 4        | Bit 3               | <b>Bit 2</b>       | <b>Bit 1</b>        | Bit 0              |
|------------------|--------------|---------------------|--------------------|---------------------|--------------------|
| Unused           | DDC Offset   | <b>ATT Polarity</b> | Analog             | <b>APT Polarity</b> | Analog             |
|                  | $0 = 0$ mA 1 | $0 = high$          | Torque             | $0 =$ high          | Position           |
|                  | $= 4 mA$     | value 4 mA          | Transmitter        | value 4 mA          | Transmitter        |
|                  |              | $1 = high$          | $(ATT)$ 0          | $1 = high$          | (APT) 0            |
|                  |              | value 20 mA         | $=$ ATT            | value 20 mA         | $= APT$            |
|                  |              |                     | Disabled $1 =$     |                     | Disabled $1 =$     |
|                  |              |                     | <b>ATT Enabled</b> |                     | <b>APT Enabled</b> |

*28*

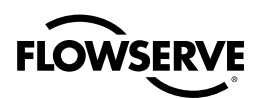

*Table 4.34*

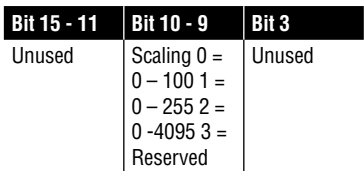

### 4.4.1 Identity Object Instance Attributes

*Table 4.35 – Identity Object Instance Attributes*

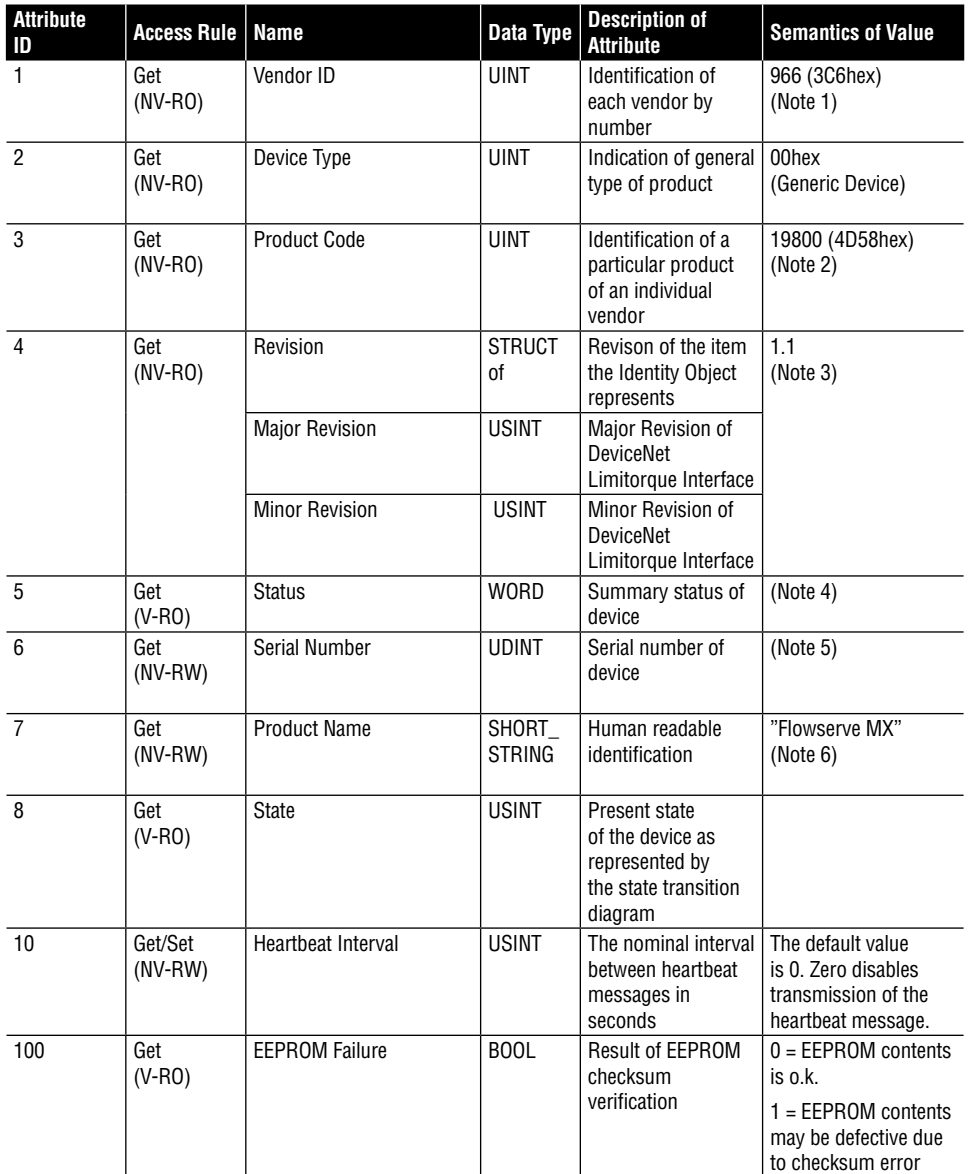

The further optional attributes

- Configuration Consistency Value (Attribute ID 9)
- Active Language (Attribute ID 11)
- Supported Language List (Attribute ID 12) •

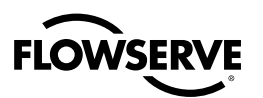

- International Product Name (Attribute ID 13)
- Semaphore (Attribute ID 14)

are not supported by DeviceNet Limitorque Interface.

Some of the instance attributes do not have any external interfaces, these values are managed directly in the DeviceNet Slave Software.

**NOTE 1:** The Vendor ID is managed by the ODVA. Flowserve has already obtained a valid Vendor ID. The Vendor ID will be assigned during compile time as a constant of the DeviceNet Slave Software and stored in Flash-Memory of the DeviceNet Limitorque Interface. Thus it cannot be altered during runtime.

**NOTE 2:** The Product Code of the DeviceNet Limitorque Interface has already been assigned by Flowserve. It typically maps to a catalog or model number. The Product Code will be assigned during compile time as a constant of the DeviceNet Slave Software and stored in Flash-Memory of the DeviceNet Limitorque Interface. Thus it cannot be altered during runtime.

**NOTE 3:** The Revision of the DeviceNet Limitorque Interface. Has already been assigned by Flowserve. It typically links to the revision control system of a company. The format of the revision is Major.Minor, starting with 1.1, because 0 is not allowed in CIP. The default value for this attribute is therefore 0x0101. The revision must match the entry of the EDS-File delivered with the DeviceNet Limitorque Interface. The Revision will be assigned during compile time as a constant of the DeviceNet Slave Software and stored in Flash-Memory of the DeviceNet Limitorque Interface. Thus it cannot be altered during runtime.

**Note 4:** The Status represents the current status of the device. Important here are the bits 8 to 11 which make faults visible to the user.

**NOTE 5:** The Serial Number is used in conjunction with the Vendor ID to form a unique identifier for each device. Flowserve is responsible for guaranteeing the uniqueness of the serial number across all of its devices. The SMT Main Board will initialize the DeviceNet Limitorque Interface with data every time a loss of communication condition between the DeviceNet Limitorque Interface and the SMT Main Board had occurred. A part of this initialization data will be a unique board ID coming from the SMT Main Board. Upon reception of this unique board ID from the SMT Main Board, the DeviceNet Limitorque Interface will construct a Serial Number value. The transducer/spi software will then get the currently stored serial number value from the DeviceNet stack, compare it to the one just constructed based on the data from the main board, and if different, set the new value in the Identity Object / EEPROM. Also, if the values were different, the transducer / spi software will then request that the DeviceNet board reset to it's "factory default" non-volatile condition (exception: the serial number in EEPROM is not overwritten again).

**NOTE 6:** The Product Name should represent a short description of the product/product family represented by the product in attribute 3. It is limited to 32 characters. The product name should default to "Limitorque". However, at "spi initialization time", the product name attribute can be updated by some kind of API function call by the transducer / spi driver.

#### 4.4.2 Behavior

*Table 4.36 – Behavior*

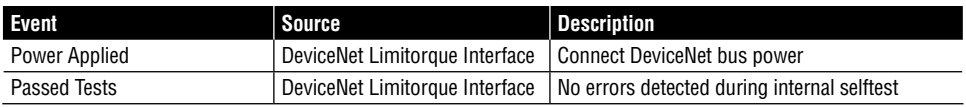

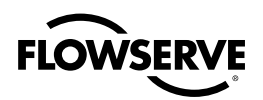

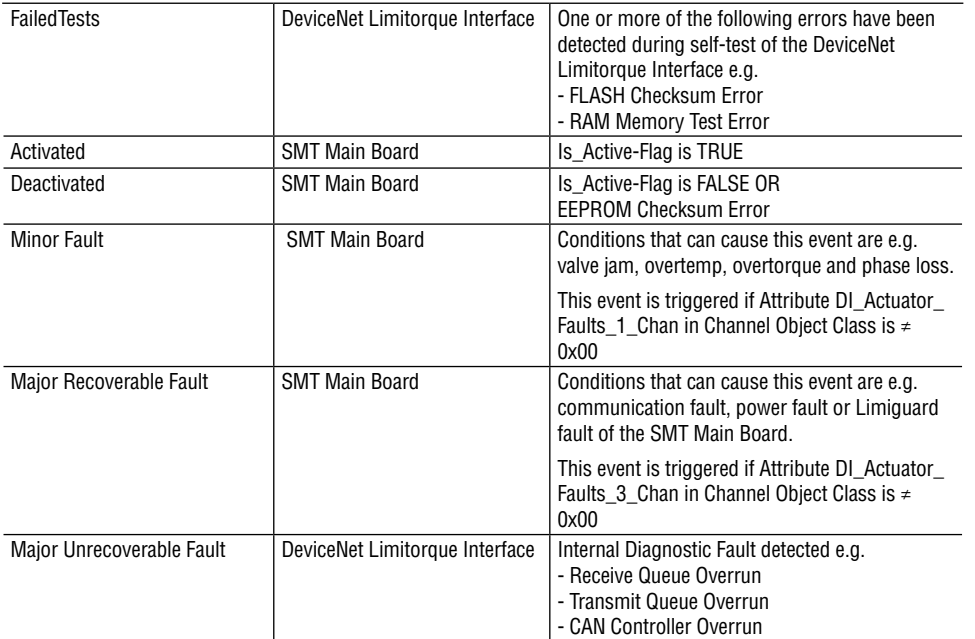

## 4.4.3 DeviceNet Object Instance Attributes

*Table 4.37 – DeviceNet Object Instance Attributes*

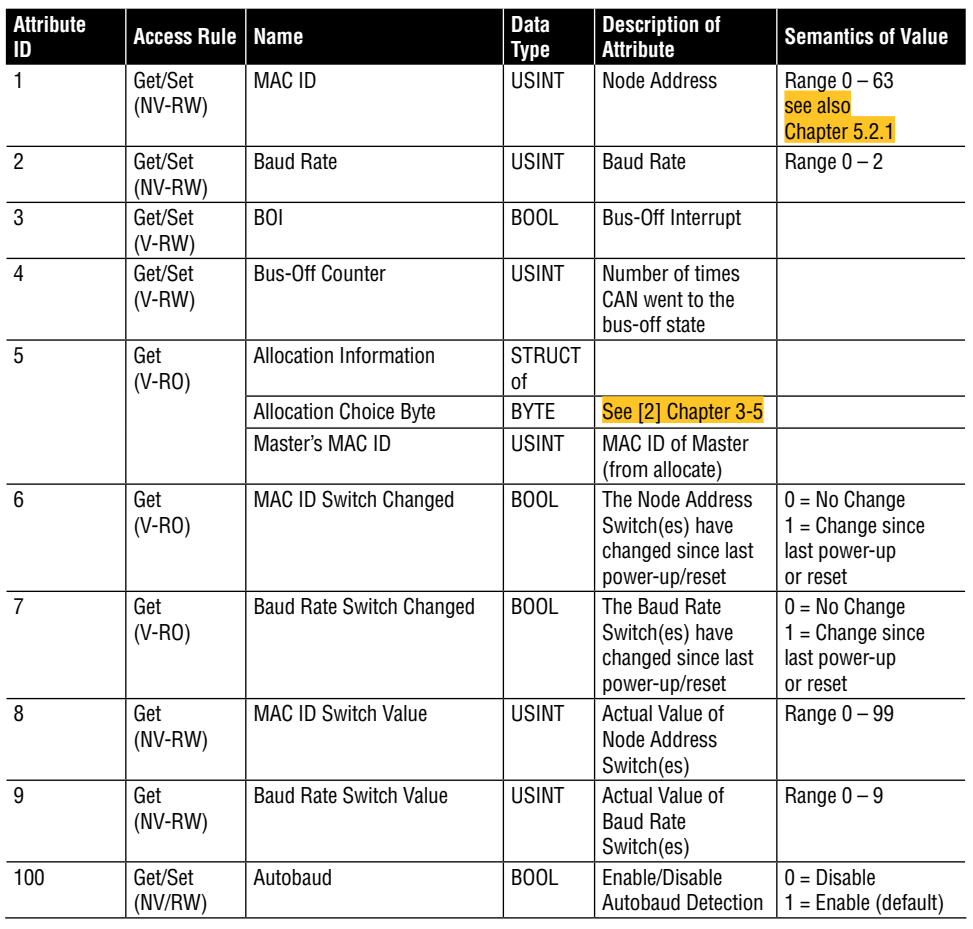

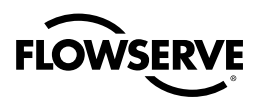

**NOTE 1:** At boot time of the DeviceNet Limitorque Interface the values stored in non-volatile memory are used. The SMT Main Board could at any time send new values via SPI.

The other instance attributes do not have any external interfaces, these values are managed in the protocol stack of the DeviceNet Slave Software.

The further optional attribute Quick Connect (Attribute ID 10) is not supported by DeviceNet Limitorque Interface.

### 4.4.4 Discrete Input Point Object – Class ID 8  $(08_{\text{hex}})$

The Discrete Input Point Object is used to provide an interface to a subset of the discrete inputs of the MX. The Discrete Input Point Object is implemented with 15 instances described in Table 3.1-25, so that each of the selected discrete inputs of the MX is connected to one instance.

The purpose of this object is to have a SINGLE-BIT access to the discrete inputs from user and to monitor the state of relay discrete outputs of the MX via the DeviceNet network for test and diagnostic purposes.

The Discrete Input Point Object is just another representation of the selected discrete input data in the Channel Interface Object Instance Attribute 7 (DI\_Disc\_User\_Input\_Chan) and Attribute 8 (DI\_Read\_ Disc\_Output\_Chan) see Chapter 3.2.1.2.

| <b>Instance ID</b> | <b>Channel Interface Object</b> | <b>Source</b>                                        |
|--------------------|---------------------------------|------------------------------------------------------|
| 1                  | Instance Attribute 7, Bit 0     | DI_Disc_User_Input_Chan                              |
|                    |                                 | Discrete Input #1                                    |
| $\overline{2}$     | Instance Attribute 7, Bit 1     | DI Disc User Input Chan                              |
|                    |                                 | Discrete Input #2                                    |
| 3                  | Instance Attribute 7, Bit 2     | DI Disc User Input Chan                              |
|                    |                                 | Discrete Input #3                                    |
| $\overline{4}$     | Instance Attribute 7, Bit 3     | DI Disc User Input Chan                              |
|                    |                                 | Discrete Input #4                                    |
| 5                  | Instance Attribute 7, Bit 4     | DI_Disc_User_Input_Chan                              |
|                    |                                 | Discrete Input #5                                    |
| 6                  | Instance Attribute 7, Bit 5     | DI Disc User Input Chan                              |
|                    |                                 | Discrete Input #6                                    |
| $\overline{7}$     | Instance Attribute 7, Bit 6     | DI Disc User Input Chan                              |
|                    |                                 | Discrete Input #7                                    |
| 8                  | Instance Attribute 7, Bit 7     | DI Disc User Input Chan                              |
|                    |                                 | Discrete Input #8                                    |
| 9                  | Instance Attribute 8, Bit 0     | DI Read Disc Output Chan                             |
|                    |                                 | Relay Discrete Output #1                             |
| 10                 | Instance Attribute 8, Bit 1     | DI Read Disc Output Chan<br>Relay Discrete Output #2 |
|                    |                                 |                                                      |
| 11                 | Instance Attribute 8, Bit 2     | DI Read Disc Output Chan<br>Relay Discrete Output #3 |
| 12                 |                                 |                                                      |
|                    | Instance Attribute 8, Bit 3     | DI Read Disc Output Chan<br>Relay Discrete Output #4 |
| 13                 | Instance Attribute 8, Bit 4     | DI Read Disc Output Chan                             |
|                    |                                 | Relay Discrete Output #5                             |
| 14                 | Instance Attribute 8, Bit 5     | DI Read Disc Output Chan                             |
|                    |                                 | Relay Discrete Output #6                             |
| 15                 | Instance Attribute 8, Bit 6     | DI Read Disc Output Chan                             |
|                    |                                 | Relay Discrete Output #7                             |
|                    |                                 |                                                      |

*Table 4.38 – Discrete Input Point Object*

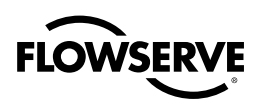

## 4.4.5 Discrete Output Point Object – Class ID 9  $(09_{h\alpha})$

The Discrete Output Point Object is used to provide an interface to a subset of the discrete outputs of the MX. The implementation of this object follows the guidelines of [1] Chapter 5-10.

The Discrete Output Point Object is implemented with 7 instances described in Table 3.1-29, so that each of the selected discrete outputs of the MX is connected to one instance.

The purpose of this object is to have a SINGLE-BIT access to the relays of the MX via the DeviceNet network for test and diagnostic purposes.

The Discrete Output Point Object is just another representation of the selected discrete output data in the Channel Interface Object Instance Attribute 11 (DO\_Relay\_Chan) see Chapter 3.2.1.2.

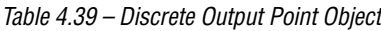

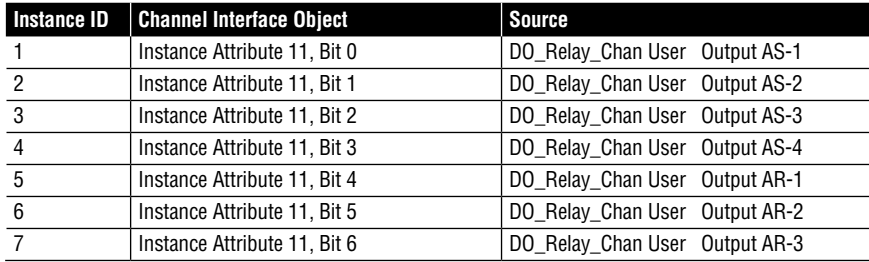

### 4.4.6 Analog Input Point Object – Class ID 10  $(0A_{\text{ho}})$

The Analog Input Point Object is used to provide an interface to a subset of the analog inputs of the MX. The implementation of this object follows the guidelines of [1] Chapter 5-11.

The Analog Input Point Object is implemented with 2 instances described in Table 3.1-33, so that each of the selected analog inputs of the MX is connected to one instance.

The purpose of this object is to have a SINGLE access to the generic analog inputs of the MX via the DeviceNet network for test and diagnostic purposes.

The Analog Input Point Object is just another representation of the selected analog input data in the Channel Interface Object Instance Attribute 13 (AI\_Analog\_Input\_1\_Chan ) and Attribute 14 (AI\_Analog\_Input\_1\_Chan) see Chapter 3.2.1.2.

*Table 4.40 – Analog Input Point Object*

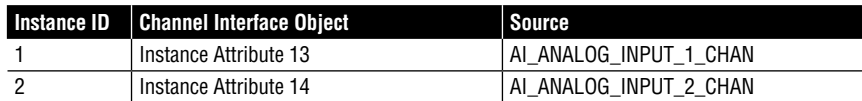

### 4.4.7 Analog Output Point Object – Class ID 11 ( $OB<sub>hor</sub>$ )

The Analog Output Point Object is used to provide an interface to a subset of the analog outputs of the MX. The implementation of this object follows the guidelines of **[1] Chapter 5-12.** 

The Analog Output Point Object is implemented with 1 instance described in Table 3.1-37, so that each of the selected analog outputs of the MX is connected to one instance.

The purpose of this object is to have a SINGLE access to the generic analog outputs of the MX via the DeviceNet network for test and diagnostic purposes.

The Analog Output Point Object is just another representation of the selected analog output data in the Channel Interface Object Instance Attribute 19 (AO\_Analog\_Output\_Chan) see Chapter 3.2.1.2.

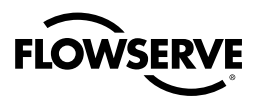

#### *Table 4.41 – Analog Output Point Object*

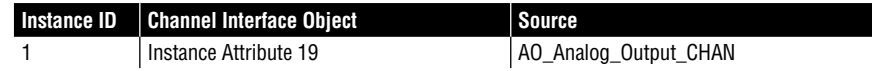

#### 4.4.8 MAC ID

The MX-DeviceNet unit may have the MAC ID set by one of two different methods. The first is the MX LCD display. The other is via the DeviceNet bus.

#### 4.4.9 Baud Rate

The MX-DeviceNet unit may have the Baud Rate set by one of two different methods. The first is the MX LCS display. The other is via the DeviceNet bus.

### 4.5 Network Management

#### 4.5.1 Offline Connection Set

**NOTE:** The DeviceNet Limitorque Interface supports Offline Connection Set. The Offline Connection Set is used to bring back a node to the DeviceNet bus which is in the Communication Fault State. This state will be entered in the case of a duplicate MAC ID error is detected.

#### 4.5.2 Device Heartbeat Message

The DeviceNet Limitorque Interface supports Device Heartbeat message. This message broadcasts the current state of the DeviceNet Limitorque Interface. Table 4.42 shows the format of the data field of the Device Heartbeat Message.

*Table 4.42 – Format of the Device Heartbeat Message*

| <b>Byte Set</b> | 17                                                                                                   | <b>6</b>                              | 15 | 4 | 3   | 12 |     | l 0 |  |
|-----------------|----------------------------------------------------------------------------------------------------|---------------------------------------|----|---|-----|----|-----|-----|--|
|                 |                                                                                                    | DeviceNet Protocol Specific           |    |   |     |    |     |     |  |
|                 |                                                                                                    |                                       |    |   |     |    |     |     |  |
|                 |                                                                                                    | Identity Object Instance $ID = 1$     |    |   |     |    |     |     |  |
| 3               |                                                                                                    |                                       |    |   |     |    |     |     |  |
|                 | Device Stats $=$ 3                                                                                   |                                       |    |   |     |    |     |     |  |
| 5               | Reserved                                                                                             |                                       |    |   | EV  | SF | UF  | DF  |  |
|                 | (0)                                                                                                  |                                       |    |   | (0) |    | (0) |     |  |
| 6               | (0) because the Configuration Consistency Value (Attribute 8 of the Identity Object Instance) is not |                                       |    |   |     |    |     |     |  |
|                 |                                                                                                    | supported by the DeviceNet Limitorque |    |   |     |    |     |     |  |

#### **EV**  Event Flag, zero (0)

**SF**  System Fault, a fault in the device caused by DeviceNet bus interaction (e.g. connection timeout). This flag is set, when a system fault is present. This DeviceNet Limitorque Interface flag is set when a connection times out.

**UF**  User Fault, a fault in the device caused by user interaction. This flag is set when a user fault is present. The conditions under which is set are vendor specific. This DeviceNet Limitorque Interface flag is not used and is zero (0).

**DF**  Device Fault, an internal fault in the device not caused by user or bus interaction (e.g. hardware fault). This flag is set when a device fault is present. This DeviceNet Limitorque Interface flag is set under the following conditions:

• (DI\_Actuator\_Faults\_1\_Chan ≠ 0) OR (DI\_Actuator\_Faults\_3\_Chan ≠ 0)

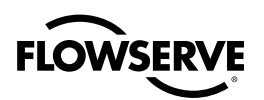

The Device Heartbeat Message is triggered by the Identity Object Instance Attribute Heartbeat Interval (Attribute ID 10). For this, the Heartbeat Interval has to be set to the time interval of the Device Heartbeat Message in seconds.

### 4.5.1 Device Shutdown Message

The DeviceNet Limitorque Interface supports the Device Shutdown Message. The DeviceNet Limitorque Interface produces this message when it transitions to the offline state. Table 4.43 shows the format of the data field of the Device Shutdown in Message.

*Table 4.43 – Format of the Device Shutdown Message*

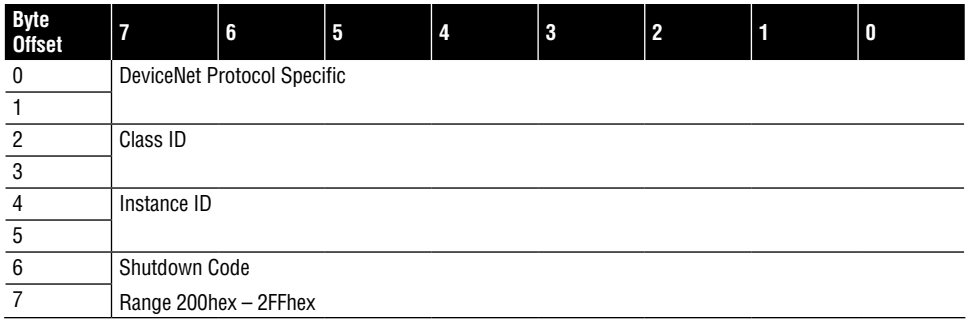

For the DeviceNet Limitorque Interface, the Class ID and the Instance ID of this message depends on the originator of the Device Shutdown Message, e.g. after Reset-Service performed on the Identity Object, Class ID 1 and Instance 1, a Device Shutdown Message is sent.

For application purposes 2 Bytes of the Device Shutdown Message are reserved for the Shutdown Code. Then vendor specific range of this code is 200 – 2FF. Table 4.44 lists all Shutdown Codes of the DeviceNet Limitorque Interface.

| <b>Class ID</b> | Instance ID | <b>Shutdown</b><br>Code | <b>Causes of Shutdown</b>                                                                                                    |
|-----------------|-------------|-------------------------|----------------------------------------------------------------------------------------------------|
|                 |             | 4                       | Remote Reset: Reset service of the identity Object                                                                                                    |
| 3               |             | 4                       | Remote reset: Setting of the MAC ID via Attribute 1 of the DeviceNet<br>Object                                                                                                    |
| n               | 0           | 5                       | Internal diagnostic fault: An internal diagnostic fault has caused the<br>service to shut down. Reason for this can be an overrun of the CAN<br>transmit queue, CAN receive queue or CAN Controller receive buffer |
| U               | 0           | 4                       | DeviceNet Limitorque Interface will be reset because SMT Main Board<br>signal RESET is active.                                                                                                    |
| 102             |             | 0x201                   | DeviceNet Limitorque Interface will be reset because SMT Main Board<br>has changed MAC ID via LCD                                                                                                    |
| 102             |             | 0x202                   | DeviceNet Limitorque Interface will be reset because SMT Main Board<br>has changed Baud rate via LCD                                                                                                    |

*Table 4.44 – Device Shutdown Codes*

## 4.6 Configuration Confirmation

DNFU operation cannot be verified until the complete DeviceNet system is operational. However, routine checks can be performed to verify many functions.

### 4.6.1 Checking Connections

Verify that all connections, including data wires, shield ground, are in accordance with MX wiring diagrams and DNFU diagrams in Section 3.1.2, Network Cable Preparation.

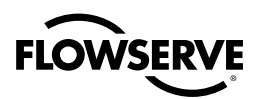

#### 4.6.2 View Settings

Refer to Bulletin LMAIM1306/2306, MX Installation and Operation Manual to access the "VIEW SETTINGS" menu. Verify the settings as follows:

## 5 View DeviceNet Status

*Figure 5.1 – DeviceNet Screens*

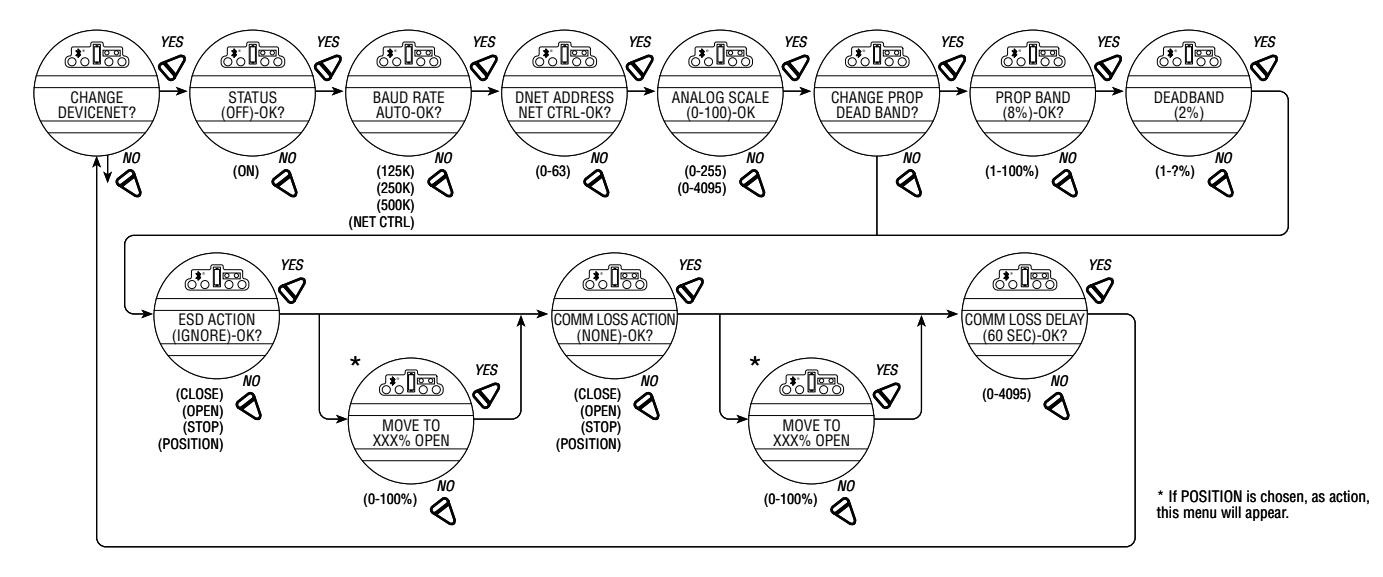

#### **VIEW DNET STATUS?**

This selection permits the User to view pertinent information which summarizes the status of the DeviceNet option board.

#### **VIEW MODULE STATUS?**

- Answer "YES" to determine status of individual DN board within the actuator. •
- Configuration choices are: •
- "OFF" = board installed but turned off •
- "OPERATIONAL" The device is operating in a normal condition.
- $\bullet$  "STANDBY" = The device needs commissioning due to configuration missing, incomplete or incorrect.
- $\bullet$  "RECOVERABLE FAULT" = Conditions that can cause this event are e.g. communication fault, power fault or Limigard fault of the SMT Main Board. Device may need resetting.
- "UNRECOVERABLE FAULT" = Internal Diagnostic Fault detected e.g.
	- Receive Queue Overrun
	- Transmit Queue Overrun
	- CAN Controller Overrun •
- Device may need replacing.
- "SELF TESTING" = The device is in self-test mode. •

#### **VIEW NETWORK STATUS?**

Answer "YES" to determine status of DN network.

• "NOT ON LINE" = Device is not on-line.

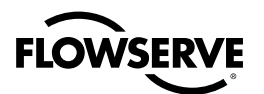

- The device has not completed the self test yet.
- The device may not be powered, look at Module Status Display. •
- "ONLINE" = Device is on-line but has no connections in the established state.
	- The device has passed the SELF test, is on-line, bus has no established connections to other nodes.
	- For a Group 2 Only device it means that this device is not allocated to a master. •
	- For a UCMM capable device it means that the device has no established connections. •
- "CONNECTED" = The device is on-line and has connections in the established state.
	- For a Group 2 Only device it means that the device is allocated to a Master. •
	- For a UCMM capable device it means that the device has one or more established connections.
- "CONN TIMEOUT" = One or more I/O Connections are in the Timed-Out state. •
- $\bullet$  "COMM FAULT" = Failed communication device. The device has detected an error that has rendered it incapable of communicating on the network (Duplicate MAC ID, or Bus-off).
- $\bullet$  "ID COM FLT REQ" = A specific Communication Faulted device. The device has detected a Network Access error and is in the Communication Faulted state. The device has subsequently received and accepted an Identify Communication Faulted Request Long Protocol message.

## 5.1 Checking the Normal Display

Place the selector switch in "LOCAL" or "REMOTE" position. The valve position will be indicated at the top of the LCD. "STATUS OK" or "DNET COMM LOSS" should be indicated at the bottom of the LCD display.

If "STATUS OK" is displayed, the DNFU is communicating with the DeviceNet network.

If "DNET COMM LOSS" is displayed, no communication is occurring. This could be due to a number of factors, including problems with the host DeviceNet system and/or network. Check all local connections and configurations. Confirm that the host is connected, configured for baud rate, protocol to match DeviceNet, and operational. See also Section 7, Troubleshooting.

*Figure 5.2*

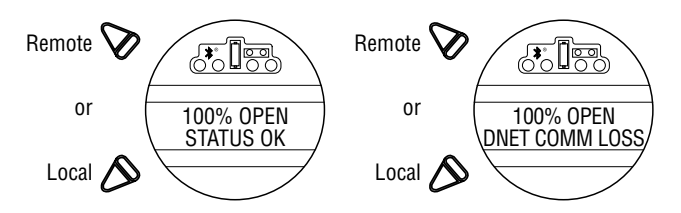

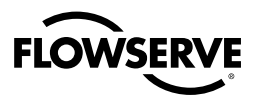

## 5.2 EDS File

The DeviceNet Limitorque Interface can be configured using Rockwell Automation RSNetWorx for DeviceNet and an EDS-File. Table 5.1 shows a list of all supported parameters.

*Table 5.1 Parameter List*

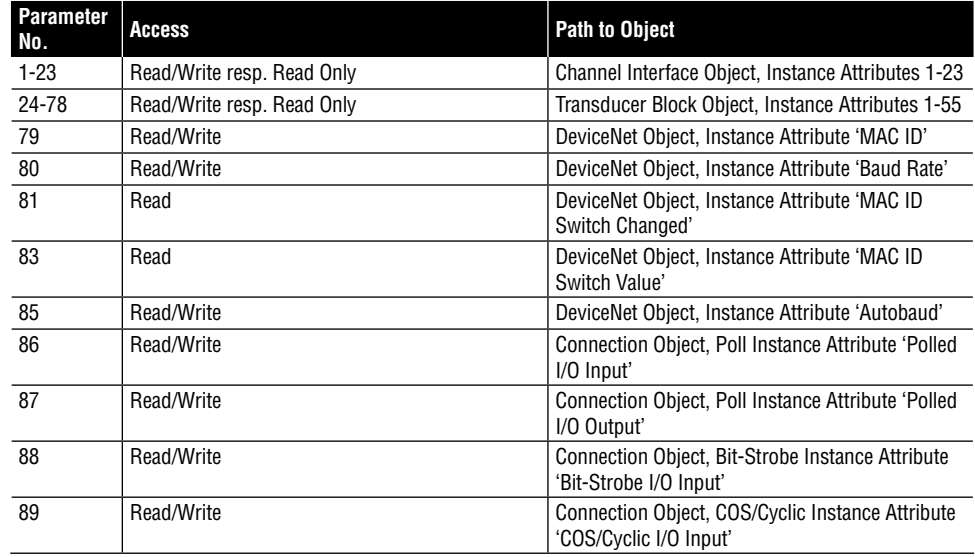

## 6 Associated Documents

Quick Start-Up Instructions (Limitorque MX Actuators): Limitorque Bulletin LMAIM1310/2310

MX Installation and Operation Manual: Limitorque Bulletin LMAIM1306/2306

Protection, Control and Monitoring Features of MX Electric Actuators: Limitorque Bulletin LMABR1300/2300

MX Maintenance and Spare Parts Manual: Limitorque Bulletin LMAIM1314/2314

ODVA Planning and Installation Manual available from ODVA.

## 7 Troubleshooting

Refer to Section 10, Wiring Diagram.

- 1. With power off and network disconnected, verify continuity between A1, A2 and A1\*, A2\*.
- 2. With power applied and network disconnected, verify 0.2 to 0.45 VDC between A1, A1\* and A2, A2\*.
- 3. Confirm that a jumper cable is installed between the grounding lug and terminal 30.

Verify proper setup for MX DeviceNet.

- 4. MPC (modulating position control) must be OFF.
- 5. ESD must be configured for desired function and properly wired.
- 6. OPEN INHIBIT must be configured for desired function and properly wired.

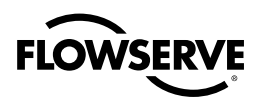

- 7. CLOSE INHIBIT must be configured for desired function and properly wired.
- 8. Remote control is not selected if not in use. Properly wired if selected.
- 9. Confirm there are no duplicate DeviceNet addresses.
- 10. Confirm that ground is at one end only per network cable segment.
- 11. Confirm protocol, baud rate

Main power supply must be within +/- 10% of nominal unit power rating at all times. Refer to nameplate for voltage.

UPS of 24 V DC must be within +/- 10% at all times.

## 7.1 Workmanship

The Limitorque MX is non-intrusive which facilitates ease of configuration without removal of the controls cover. Removal of the controls cover without permission from Flowserve can void the warranty.

Practice all plant and safety codes and standards. Failure to follow instructions can result in personal injury and/or property damage.

Do NOT remove covers of Division 1 units with power applied to prevent the possible ignition of hazardous atmospheres.

Qualified technicians should perform all service. Dangerous voltages may be present on the circuit boards and terminations.

Use extreme caution when working around power input cables. These cables have potentially lethal voltages on them.

Replace fuses only with specified parts for continued safe operation.

Have qualified personnel verify all wiring and connections against vendor drawings prior to energizing the equipment. Incorrect wiring and/or connections can result in equipment damage.

**A CAUTION:** There is potential to cause electrostatic damage to electronic components. Before handling electronic components, ensure that you are discharged of static electricity by briefly touching a grounded metal object.

The circuit boards in the MX DeviceNet contain components that are subject to damage from electrostatic discharge (static electricity). The following precautions and procedures are recommended when handling circuit boards and components. Failure to observe these practices when handling and shipping circuit board products may void your warranty.

- Keep plastics and other materials prone to the buildup of electrostatic charges (static electricity) away from boards, components, and work area.
- Avoid synthetic or wool clothing; wear cotton or cotton blend materials. Keep components and circuit boards away from clothing and hair.
- Discharge static electricity on your body by touching and momentarily holding a grounded metal object before handling electronic components. This is especially important after walking across carpeted areas.
- Handle components in the field as little as necessary.
- Handle components only by the edges, and avoid contact with leads, circuits, or connectors. •

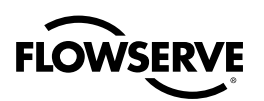

- Do not touch the surface of the printed circuit board, the connectors, or the components with conductive devices or with your hands.
- Always place the component or board into an anti-static protective bag for transportation or storage.
- Transport all static-sensitive components only in static-shielding carriers or packages. Place static awareness labels on all components to prevent removal from static-shielding container during transit.
- Handle all static-sensitive components at a static-safe work area including floor mat, wrist strap, air ionizer, ground cord, and conductive table mat.
- Do not subject components to sliding movements over any surface, at any time. •

## 8 How to Order Parts

To order parts or obtain further information about your Limitorque DeviceNet field unit, contact your local Limitorque distributor sales office, or:

Flowserve Corporation Flow Control Division

Limitorque Actuation Systems

5114 Woodall Road

P.O. Box 11318 Lynchburg, VA 24506-1318

Phone (434) 528-4400

Fax (434) 845-9736

To find the Limitorque distributor or sales office near you, go to http://www.limitorque.com

All inquiries or orders must be accompanied by the following information supplied on the actuator nameplate:

- Unit size •
- Order number •
- Serial number

## 9 Regulatory Information

The Flowserve Limitorque DeviceNet board has been tested in accordance with the listed specifications and complies with European Directive 89/336 EEC, EMC Directive and 73/23 EEC, Low Voltage Directive;

EN 55011:1998 + A2:2001

EN 61000-6-2:2001

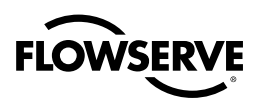

## 10 Wiring Diagram

*Figure 10.1 – Typical MX DeviceNet wiring diagram (18-499-0038-3)*

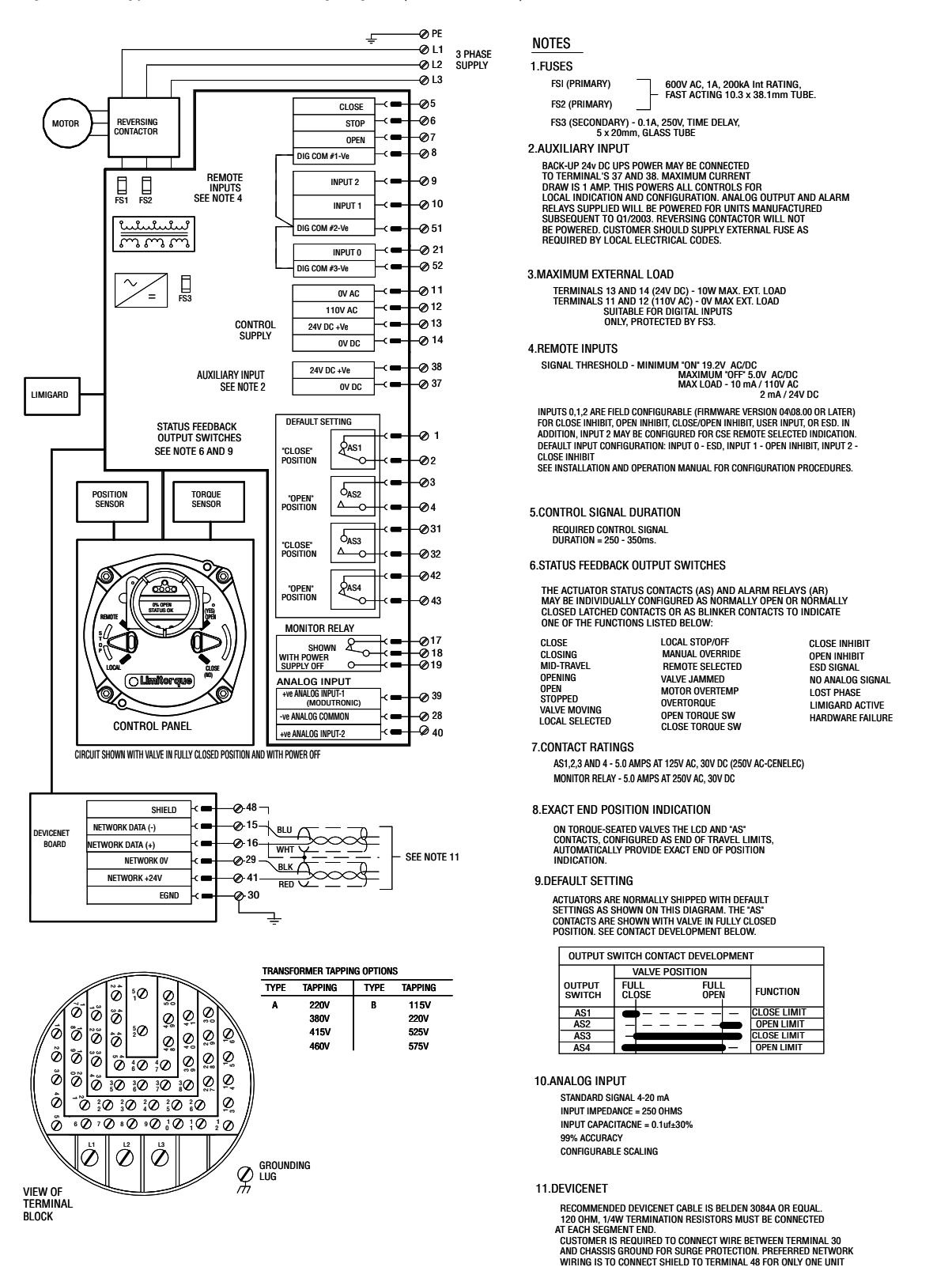

*41*

ON EACH SEGMENT. CONNECT REMAINING INDIVIDUAL NETWORK CABLE<br>SHIELDS TOGETHER TO ENSURE PROPER SHIELDING OF ENTIRE NETWORK.

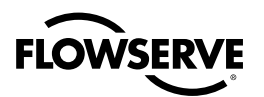

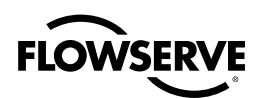

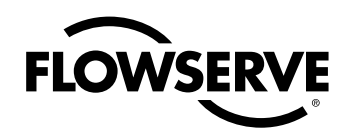

#### **United States**

Flowserve Corporation Flow Control Limitorque Actuation Systems 5114 Woodall Road P.O. Box 11318 Lynchburg, VA 24506-1318 Telephone: 1 434 528 4400 Telefax: 1 434 845 9736

FCD LMENIM2328-00 Printed in USA.

#### *To find your local Flowserve representative:*

For more information about Flowserve Corporation, visit www.flowserve.com or call USA 1 800 225 6989

Flowserve Corporation has established industry leadership in the design and manufacture of its products. When properly selected, this Flowserve product is designed to perform its intended<br>function safely during its useful products in connection with the specific application.

While the information and specifications contained in this literature are believed to be accurate, they are supplied for informative purposes only and should not be considered certified or as<br>a guarantee of satisfactory re

© 2005 Flowserve Corporation, Irving, Texas, USA. Flowserve is a registered trademark of Flowserve Corporation.

*flowserve.com*

Free Manuals Download Website [http://myh66.com](http://myh66.com/) [http://usermanuals.us](http://usermanuals.us/) [http://www.somanuals.com](http://www.somanuals.com/) [http://www.4manuals.cc](http://www.4manuals.cc/) [http://www.manual-lib.com](http://www.manual-lib.com/) [http://www.404manual.com](http://www.404manual.com/) [http://www.luxmanual.com](http://www.luxmanual.com/) [http://aubethermostatmanual.com](http://aubethermostatmanual.com/) Golf course search by state [http://golfingnear.com](http://www.golfingnear.com/)

Email search by domain

[http://emailbydomain.com](http://emailbydomain.com/) Auto manuals search

[http://auto.somanuals.com](http://auto.somanuals.com/) TV manuals search

[http://tv.somanuals.com](http://tv.somanuals.com/)